# <span id="page-0-0"></span>**Hochschule Düsseldorf University of Applied Sciences** HSD

# Implementierung von CDP

Entwicklung eines Programmiercodes in Python zur Untersuchung und Messung von CDP bei Fahrerassistenzkameras

> Bachelor Thesis von Lukas Ebbert Matrikelnummer: 675102

Im Studiengang Wirtschaftsingenieur Elektrotechnik Fachbereich Elektro- und Informationstechnik

August 22, 2018

Erstprüfer: Prof. Dr. rer. nat. Alexander Braun Zweitprüfer: Dr. rer. nat. Marc Geese

# <span id="page-2-0"></span>**Contents**

### [Eidesstattliche Versicherung](#page-2-0)

#### [Acronyms](#page-5-0)

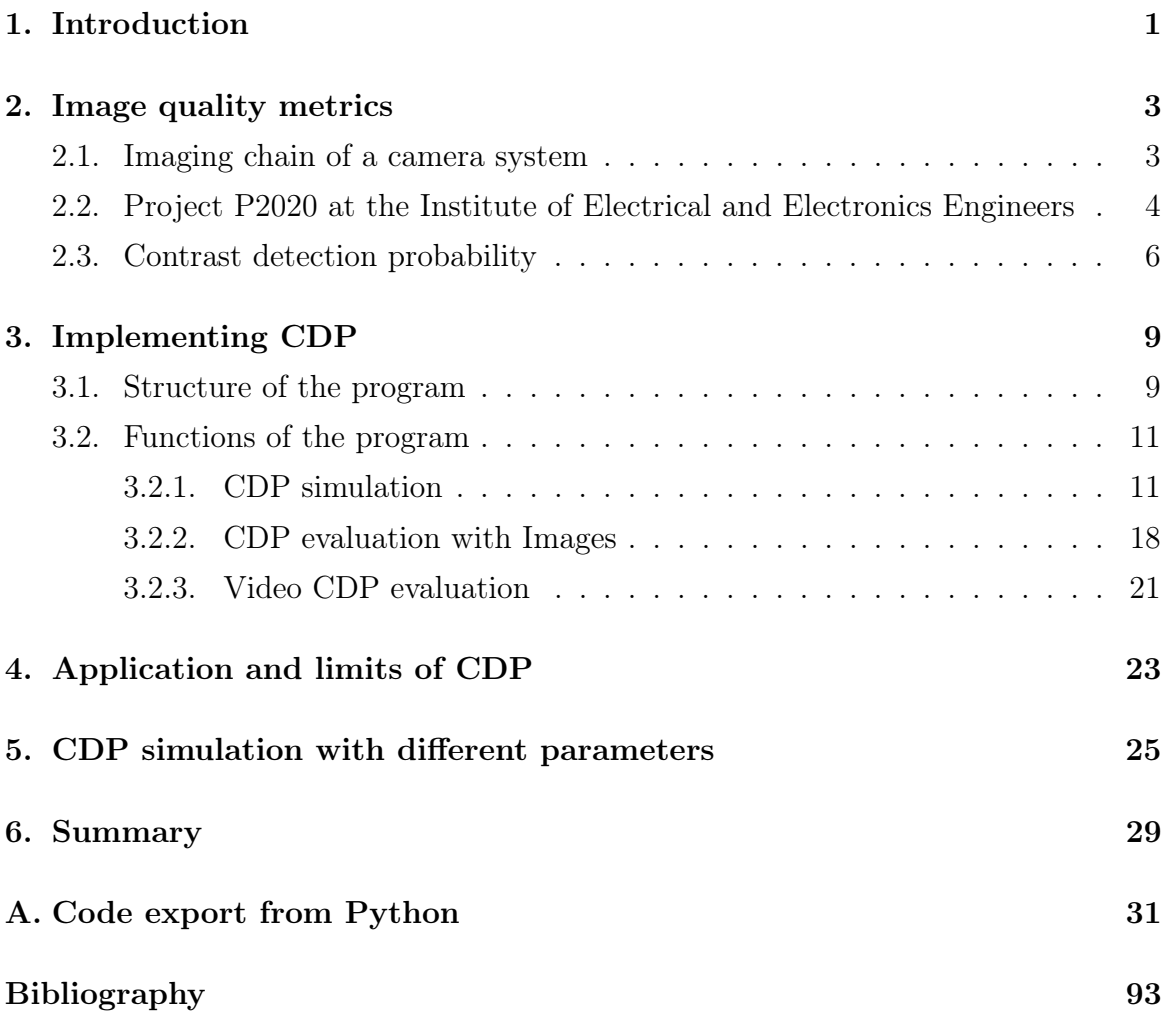

# Eidesstattliche Versicherung

Hiermit versichere ich, Lukas Ebbert, an Eides statt, die vorliegende Bachelor Thesis selbständig verfasst und keine weiteren als die angegebenen Hilfsmittel und Quellen benutzt zu haben.

Dies ist die von der Hochschule Düsseldorf zu bewertende Version.

Ort, Datum \_\_\_\_\_\_\_\_\_\_\_\_\_\_\_\_\_ Unterschrift \_\_\_\_\_\_\_\_\_\_\_\_\_\_\_\_

# <span id="page-5-0"></span>Acronyms

<span id="page-5-13"></span><span id="page-5-12"></span><span id="page-5-11"></span><span id="page-5-10"></span><span id="page-5-9"></span><span id="page-5-8"></span><span id="page-5-7"></span><span id="page-5-6"></span><span id="page-5-5"></span><span id="page-5-4"></span><span id="page-5-3"></span><span id="page-5-2"></span><span id="page-5-1"></span>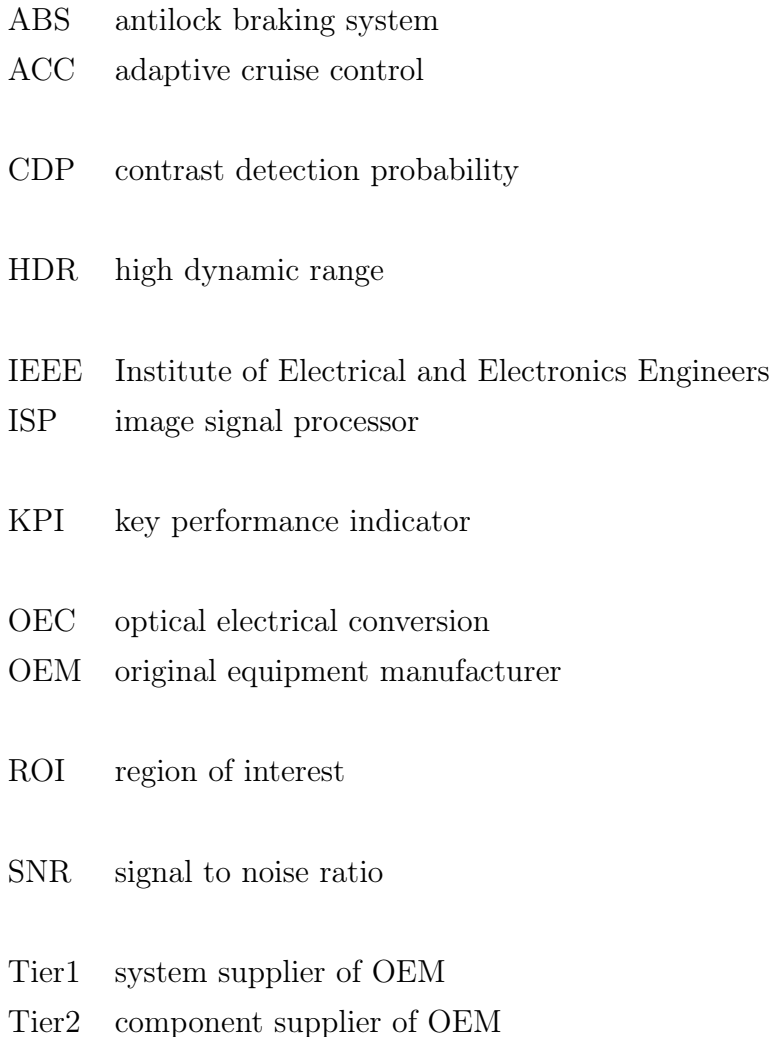

### <span id="page-6-0"></span>1. Introduction

The developing of driver assistance systems is increasing in the last half decade. A lot of people are interested in driver assistance function. So nearly every sold new car includes some driver assistance functions like for example [antilock braking system](#page-5-1) [\(ABS\)](#page-5-1) which is already legally obligated in some states[\[2\]](#page-98-1). But the development is going further and [original equipment manufacturer \(OEM\),](#page-5-2) also known as car maker for example Daimler, BMW, and others, are trying to introduce [adaptive cruise control](#page-5-3) [\(ACC\)](#page-5-3) on an autonomous basis. These advanced driver assistance functions are using different types of sensors for example radar, camera, lidar and others. And for all these sensors it is important to describe their quality and functions correctly. But the actual existing image quality standards and their [key performance indicator \(KPI\)](#page-5-4) are not appropriate enough because their goal is focusing on other use cases. For example the EMVA 1288 is an often used standard to describe image quality but this standard is focused on viewing applications[\[3\]](#page-98-2). To solve these occurring requirement problems the [Institute of Electrical and Electronics Engineers \(IEEE\)](#page-5-5) started a working group to implement a standard for machine vision applications with focus on automotive applications.

In this working group a new KPI was introduced. The KPI is named [contrast detection](#page-5-6) [probability \(CDP\).](#page-5-6) The goal of this bachelor thesis is to develop a python program to simulate this new defined KPI. This program should deliver a common program for all [OEM,](#page-5-2) [system supplier of OEM \(Tier1\)](#page-5-7) and all [component supplier of OEM](#page-5-8) [\(Tier2\)](#page-5-8) to evaluate the CDP of their system or component. At the beginning a basis program was already existing from the P2020 Face to Face Meeting in Brussels which was extended and reworked.

To reach this goal the definition of imaging chain will be explained at the beginning. Afterwards the working group of the IEEE will be described. In the next subsection the KPI called [CDP](#page-5-6) which is evaluated in this thesis will be presented.

In the next chapter the developed program will be explained. This chapter is divided into two section one of these is targeting on the structure of the program the other one is describing the methods of the program. The section functions is divided into three subsection for each application file.

After the program is presented the occurred limits of CDP will be mentioned to understand the use cases of CDP correctly.

In the last chapter different cases of the CDP evaluation are simulated to present the effects of some special selected parameters. This help to understand which parameters do affect the CDP value.

## <span id="page-8-0"></span>2. Image quality metrics

In this chapter there will be an explanation of an imaging chain, an explanation of the background of this project and an explanation about the new [KPI](#page-5-4) named [CDP.](#page-5-6)

#### <span id="page-8-1"></span>2.1. Imaging chain of a camera system

An imaging chain consists of different steps to process a scene into digital numbers. An example of an imaging chain model is shown in figure [2.1.](#page-9-1) This imaging chain focuses on automotive applications. It consists of a scene where light beams in all possible directions in the world. This light beams transmit through a windscreen of a car where the light loses intensity and veiling glare is added to the signal. These loses are differ for each specific windscreen because each material behaves different. Afterwards the optic is transmitted. The optic are lenses which are different for each camera. Then the light hits the image sensor often called imager. In the imager the signal is processed by different steps they are also exemplary shown in figure [2.1.](#page-9-1) In this sensor model at first the [optical electrical conversion \(OEC\)](#page-5-9) is done. After the signal is converted from an optical signal to an electronic signal dark current is added to the signal. Dark current can be simulated by different models for example by using a random Poisson process. A image sensor has a defined range of values he can handle. All signals above this value will be cut this process is called clipping. In an existing imager the signal will not rise above this value. At the end of the processed steps in the imager the signal will be converted from an analog signal to a digital signal. For example it could be implemented by just cutting the decimal or with a quantization factor often called K-Factor. Then the signal will be processed by an [image signal processor \(ISP\).](#page-5-10) In an [ISP](#page-5-10) can happen different processing steps for example an interpolation between neighboring pixels or a tone mapping for a [high](#page-5-11) [dynamic range \(HDR\)](#page-5-11) image. Tone mapping is resizing an image from an image with high resolution to an image with a lower resolution.

In figure [2.1](#page-9-1) is only an exemplary imaging chain shown. Every image chain of a specific camera system is different. This example is focusing on automotive applications so the windscreen is part of the imaging chain. A camera system to take images would

<span id="page-9-1"></span>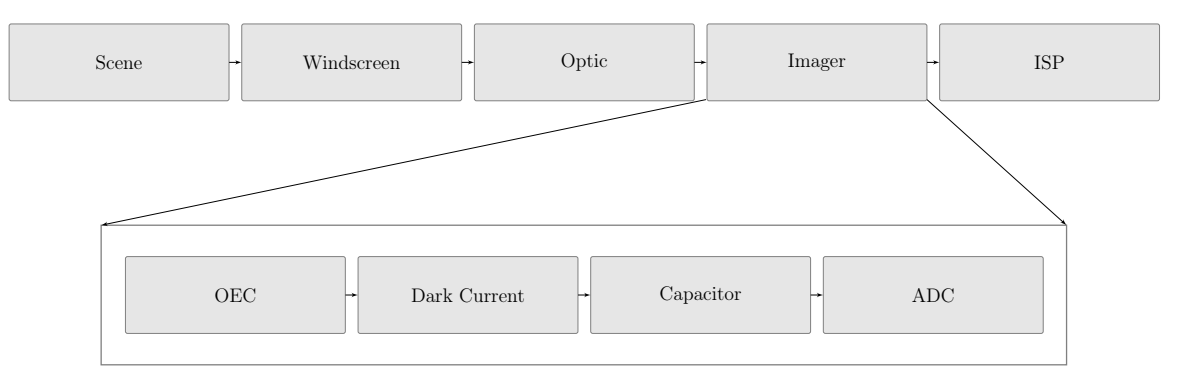

Figure 2.1.: Example of an imaging chain of a digital camera system [\[4,](#page-98-3) adapted from]

not include a windscreen. Also the steps which are done by separate parts are different for each model. For example the [OEC](#page-5-9) in every sensor model may differ. Also every supplier makes different approaches of the windscreen to reproduce the scene. Every supplier implements their own sensor model which often diverse[\[5,](#page-98-4) p. 188f].

# <span id="page-9-0"></span>2.2. Project P2020 at the Institute of Electrical and Electronics Engineers

To understand the background of this project the P2020 working group of the [IEEE](#page-5-5) will be explained in this section. The project P2020 is a working group which is developing an image quality standard for automotive applications. This group started working in July 2016. Their goal is to find a common language to describe image quality and camera systems for automotive applications correctly and consistently[\[7\]](#page-98-5). The problem occurred with the introduction of cameras in cars to solve the appearing problems by the development of driver assistant systems. There are a lot of standards to describe the quality of cameras, but most of them concentrate on viewing applications like EMVA 1288 and are not created for machine viewing applications. But at a more detailed look at some of the KPI of EMVA it seems that these KPIs are not convenient to describe image quality for machine viewing applications. As a example the Signal to Noise Ratio (SNR) is suitable which is defined by equation [2.1\[](#page-9-2)[3\]](#page-98-2). Sometimes it is also used with the factor 20.

$$
SNR = 10 \cdot \log(Signal/Noise) \tag{2.1}
$$

<span id="page-9-2"></span>In figure [2.2](#page-10-0) is the course of SNR over the imaging chain illustrated. On the y-axis the SNR is plotted and on the x-axis the step of the imaging chain is shown. A patch of same pixels were used for this evaluation. It is visible with the blue line that SNR

<span id="page-10-0"></span>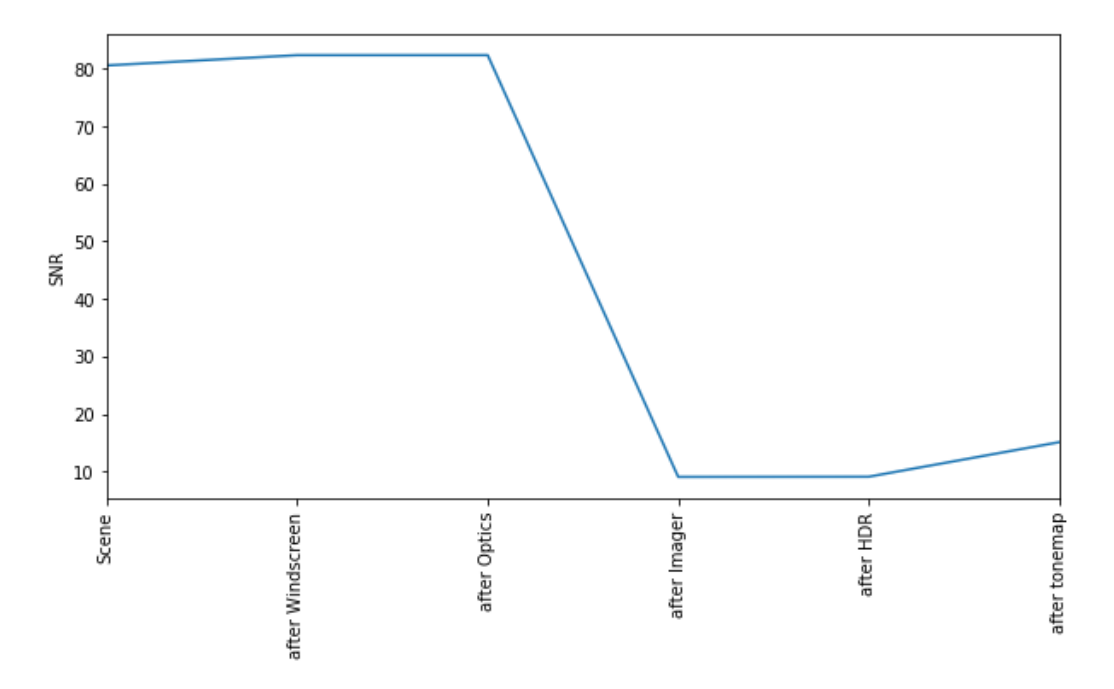

Figure 2.2.: Signal to Noise Ratio course of the Imaging Chain

increases after the windscreen caused through the veiling glare which increases the signal but the noise is not changing. Also the SNR increases through the tone map algorithm because the standard deviation of the signal gets decreased through the quantization effects because the signal is compressed to a lower diversity.

But this does not makes sense because normally after each step the image quality should decrease because with each step of the imaging chain the data quality is decreasing caused through the processing. This is caused by the fact that it is not possible to gain new or better information with a process which is a reproduction of the step before.

Also if the image sensor reaches its full well level the [signal to noise ratio \(SNR\)](#page-5-12) rises to infinite. Because noise strives to zero. But all information in the image is gone because all pixels have the same value.

Because of this problems a lot of [OEM,](#page-5-2) [Tier1](#page-5-7) and [Tier2](#page-5-8) joined forces to develop a language to describe image quality in a more common way. A lot of them are participating in the project P2020 to develop a standard for their specific use case for example Bosch, Valeo, Daimler, ON Semiconductor, Sony Semiconductor and many more[\[9\]](#page-98-6).

#### <span id="page-11-0"></span>2.3. Contrast detection probability

One of the new KPI's is the so called contrast detection probability. This KPI was developed because camera systems are able to detect objects via contrast. Contrast is the luminance difference of two different light patches. Luminance is the light beamed from a given object. The physical domain of luminance is  $\text{cd/m}^2$ . The contrast used for CDP is the Weber contrast see equation [2.2\[](#page-11-1)[8\]](#page-98-7). This contrast is defined by the relation of the highest luminance patch to the lowest luminance patch minus 1. This contrast is used because numbers from zero to infinite can occur. So every object has a specific contrast.

$$
K_{Weber} = \frac{E_{max}}{E_{min}} - 1
$$
\n(2.2)

<span id="page-11-1"></span>[CDP](#page-5-6) has the goal to be a metric to give information about the probability that a given contrast can be detected by the system or component. Also it was important that it can be used for each part of the imaging chain in system and component level and the possible transfer to other sensor systems of driver assistance functions. The results of CDP are between zero and one because the wish was to have an absolute space where the KPI is suitable. This makes the definition of requirements to the supplier more comfortable.

The definition of [CDP](#page-5-6) is shown in equation [2.3](#page-11-2)[\[4\]](#page-98-3).

<span id="page-11-2"></span>
$$
CDP_{K_{in}} = Prob(K_{in}(1 - \varepsilon) \le K_{meas.} \le K_{in}(1 + \varepsilon))
$$
\n(2.3)

This implies for every contrast  $K_{in}$  in Weber Contrast, see equation [2.2,](#page-11-1) the system has a specific probability that a contrast can be recognized under given surroundings for example veiling glare or temperature. The results will be between zero and one. It depends on the defined epsilon. Epsilon will be defined by the use cases and the ability of the used neural networks to detect a specific object. So for example if the neural network behind the camera is able to detect a 100% contrast if contrasts between 50% and 150% are appearing. Then the epsilon has to be 0.5.

To calculate the CDP two different [region of interest \(ROI\)](#page-5-13) are defined one dark and one bright ROI. In figure [2.3](#page-12-0) (a) is a 100 % checkerboard shown. In this example the first ROI would include the black parts and the second ROI would exists of the white parts. With the luminance of the patches measured in  $\text{cd/m}^2$ . This results in a probability density function gray balks and a summed probability function blue line shown in figure [2.4](#page-13-0) the value of the density function is normed to one. On the x-axis

<span id="page-12-0"></span>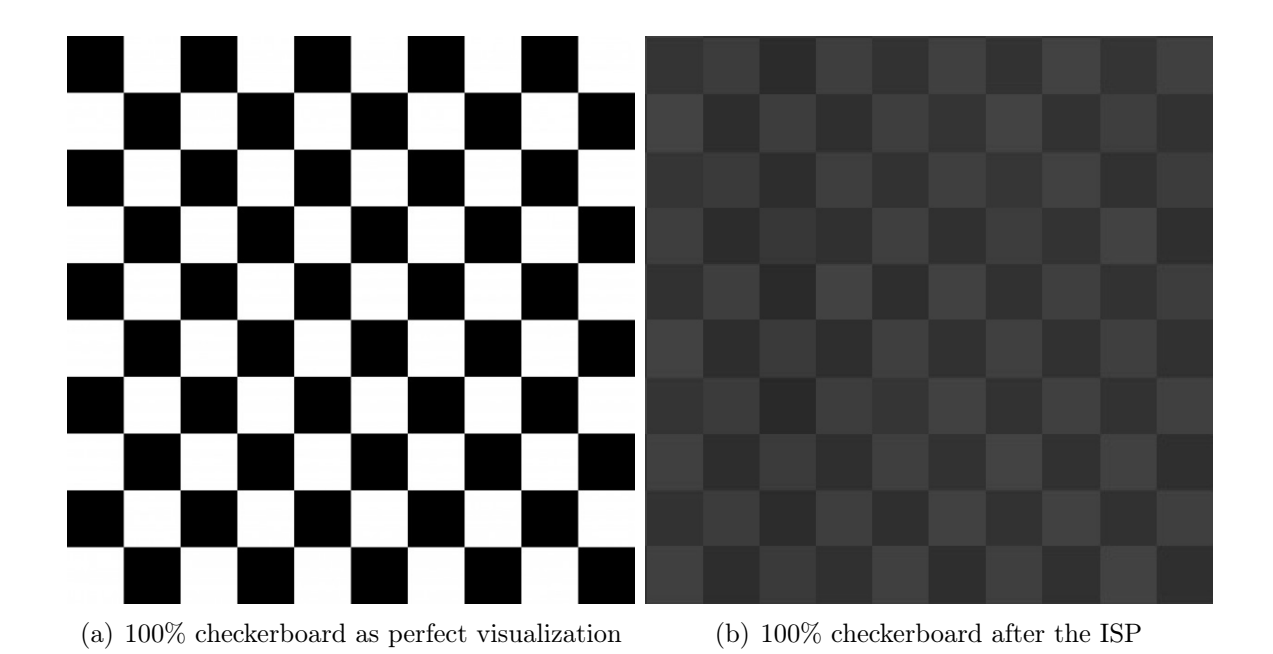

Figure 2.3.: Checkerboard with a  $K_{Weber} = 100\%$ 

the values and on the y-axis the probability of these values are illustrated. In this case two signals are appearing with a Weber contrast of  $100\%$  which is the  $K_{in}$  for this scene. After processed through the imaging chain the data has changed this is visible in figure [2.3](#page-12-0) (b). This difference to the original scene is caused by the processing of the imaging chain described in chapter [2.1.](#page-8-1) So the summed probability and density function has changed, illustrated through figure [2.5.](#page-13-1) Now the contrast between each pixel from the first ROI to each pixel of the second ROI has to be calculated which results in different appearing contrasts. Figure [2.6](#page-13-2) shows all occurring contrasts with the x-axis illustrating the contrast in a familiar illustration like used before. With the summed probability function the CDP can be calculated. The  $K_{in}$  as mentioned before is 100%. If the above described epsilon  $= 0.5$  is used. This epsilon produces a confidence interval between 150% and 50% where the contrast can be detected. So to calculate the CDP the value of the summed probability function at the point 150% has to be subtracted by the value of 50%. This equals the CDP in this example it is read from the image as approximately 0.65.

<span id="page-13-0"></span>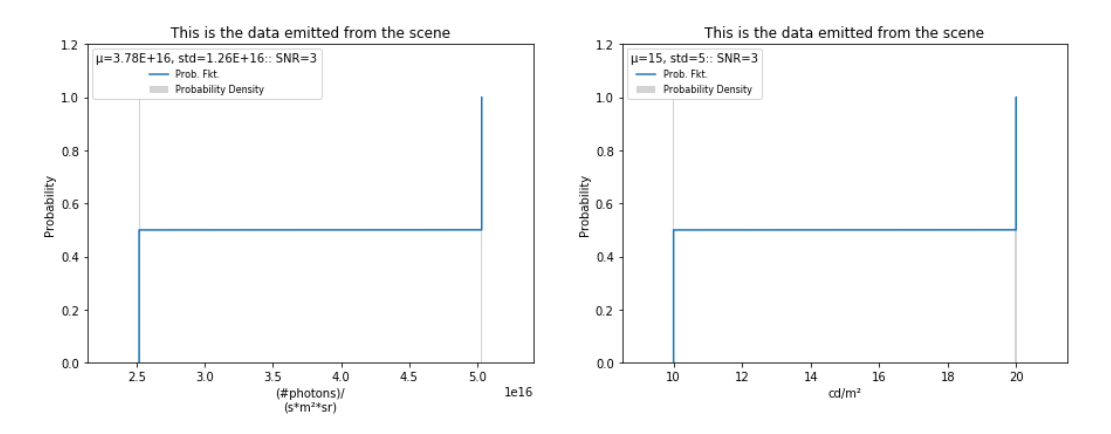

Figure 2.4.: Plot with the values of figure [2.3](#page-12-0) (a)

<span id="page-13-1"></span>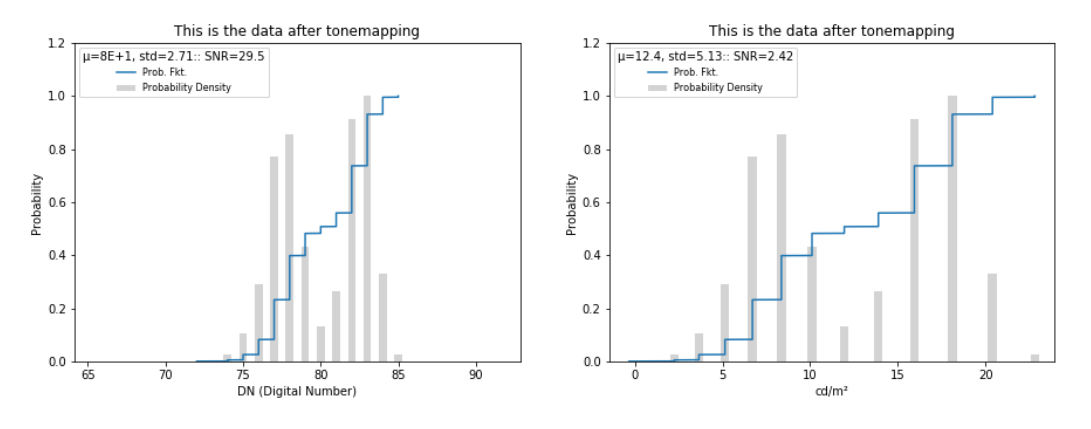

Figure 2.5.: Plot with the values of figure [2.3](#page-12-0) (b)

<span id="page-13-2"></span>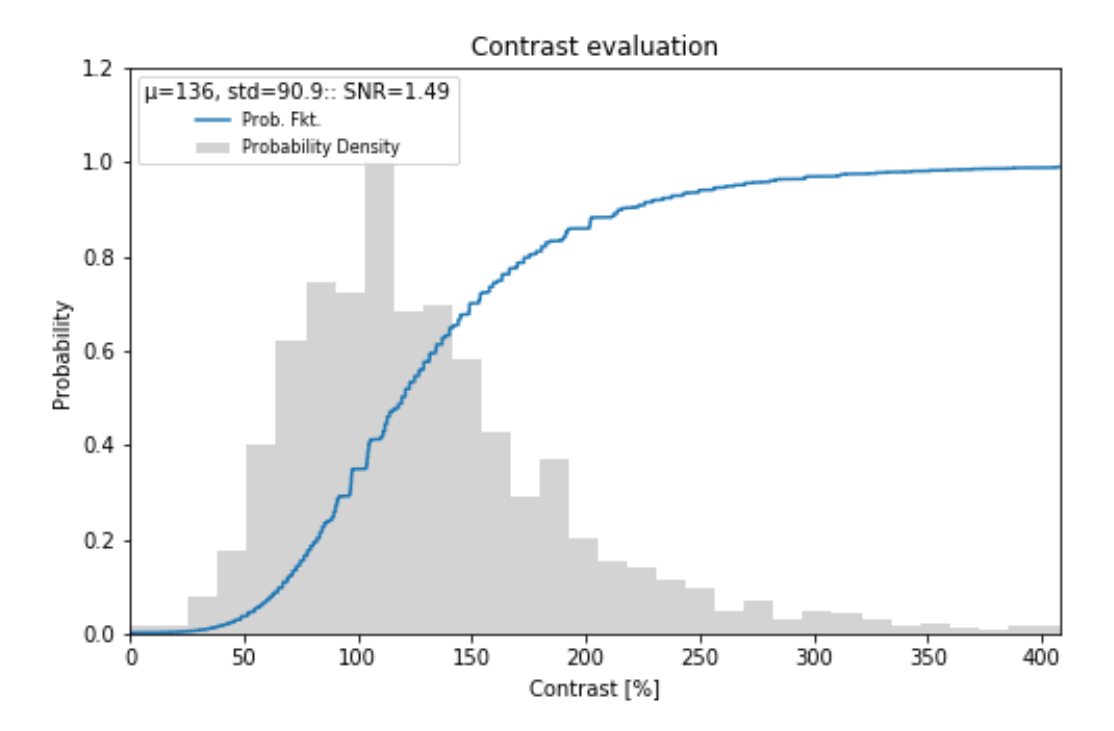

Figure 2.6.: All occurring contrasts of the image

# <span id="page-14-0"></span>3. Implementing CDP

This chapter describes the structure and the functionality of the program. Therefore the outputs generated by the program are illustrated. The outputs consist of charts and different float numbers. Also the steps which are done by the program are described.

#### <span id="page-14-1"></span>3.1. Structure of the program

The program consists of methods and application files. The Application files use the methods or functions to show how to use these methods and gain output. Methods or functions are the processing steps inside an imaging chain explained in chapter [2.1](#page-8-1) also methods are the calculation of CDP and SNR.

All files are stored in one main folder. In this main folder are some other folders. These folders include functions, images to evaluate, videos to evaluate and XLS results. The applications files are stored in the main folder. Like the name says the functions files will be found in the functions folder. In the folder images to evaluate the images used for the CDP evaluation have to be saved. Videos to evaluate is to store the videos in this specific folder. If results have to be written to a XLS sheet the created file is stored in XLS results.

It exists ten function files see figure [3.1.](#page-15-0) These files represent each step of the imaging chain, one python class with a common data structure for the program, one file for each image and video processing and also there is a python file to evaluate the image quality in different ways. The implemented parts of the imaging chain are the parts described in chapter [2.1](#page-8-1) additionally a second sensor model is implemented to show the possibility to extend the program. Figure [3.1](#page-15-0) shows which application file uses which methods file. On the left side are the three application files shown on the right side the ten method files. The method file C\_Test is the second imager model file.

<span id="page-15-0"></span>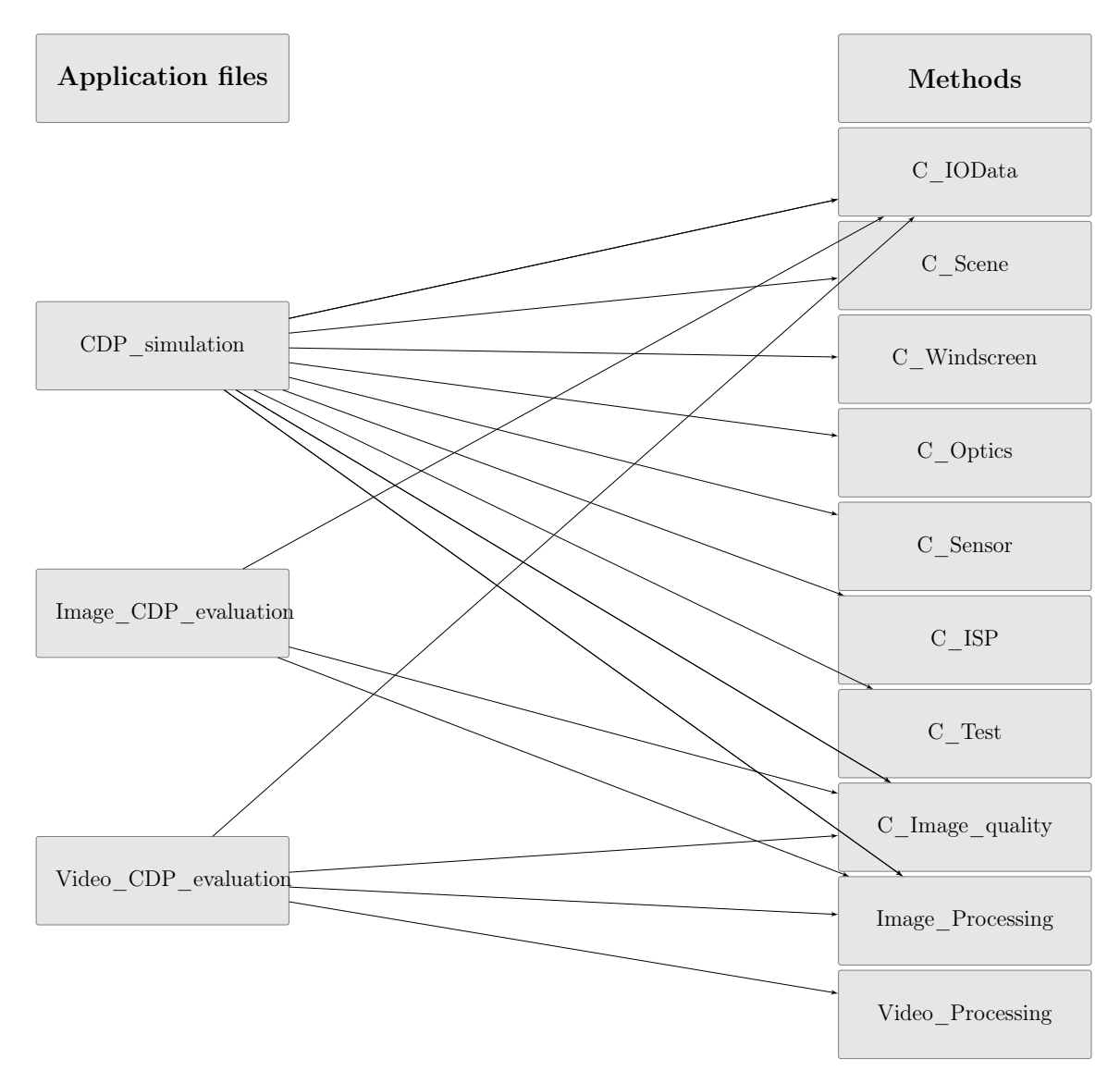

Figure 3.1.: Dependence of the files to each other

### <span id="page-16-0"></span>3.2. Functions of the program

In this section the functions of the program will be described. Each function is a step in the imaging chain and has a influence on the value of CDP. This influence is illustrated by plotting the relevant data after each step. Also there is an explanation of the generated plots. The functionality is additionally documented in python. The description mentions which variables are necessary, which are optional and which will be returned by the function see the program export in the appendices. If a variable is not known a value is used which could represent a logical value. It is possible to extend the separate parts for a specific use case. There are a lot of different models for each step they could be added but a lot of them are not public so a public one is implemented. Most of the following plots reference to a simulated checkerboard with a contrast of 100% between black and white shown in figure [2.3](#page-12-0) (a).

#### <span id="page-16-1"></span>3.2.1. CDP simulation

#### Class C\_IOData

The first Python file to mention is the C\_IOData file. This Python file delivers an uniformed data structure for every part of the program. The structure consists of two arrays, one for data the imager is using and one for the data transformed into the physical domain which is  $\text{cd/m}^2$  like the evaluation of [CDP](#page-5-6) uses. There is one function for the conversion back to the physical domain. Besides these arrays there are different strings existing. They are responsible for the description of the charts. There are more variables implemented for example pixel pitch and quantum efficiency, they are used to calculate back from a taken image to the physical domain to evaluate the [CDP](#page-5-6) of a taken image.

Also in this class are different functions. There is one main function which calls the sub functions for plotting. The function plots up to two plots for each function call. It plots two charts if both arrays of the data structure are filled otherwise it plots one chart. In the charts the summed probability function over all values appearing in the image or scene and the density function of these values is displayed these values are normed to one. The summed probability function is shown as a blue continuous line and the density function is shown as gray balks. On the y-axis is the probability and on the x-axis is the value from the displayed array plotted. In the upper area of the plots the SNR value, the mean as  $\mu$  and the standard deviation, std, of the scene is shown, see figure [3.2.](#page-17-0) Also a legend is shown in the upper part. In this figure the values in the left figure are illustrated in numbers of photons per seconds, square

<span id="page-17-0"></span>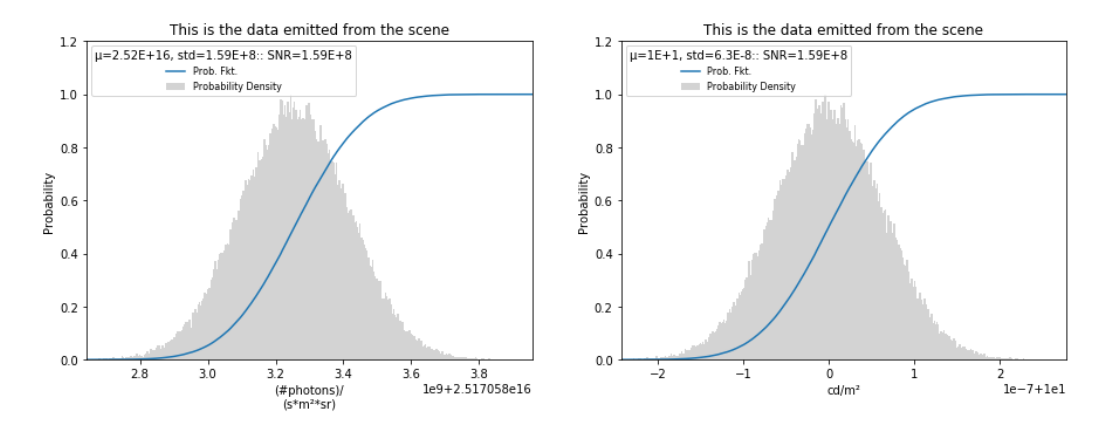

Figure 3.2.: Program output: A generated scene with 10  $\text{cd/m}^2$  intensity and one signal

<span id="page-17-1"></span>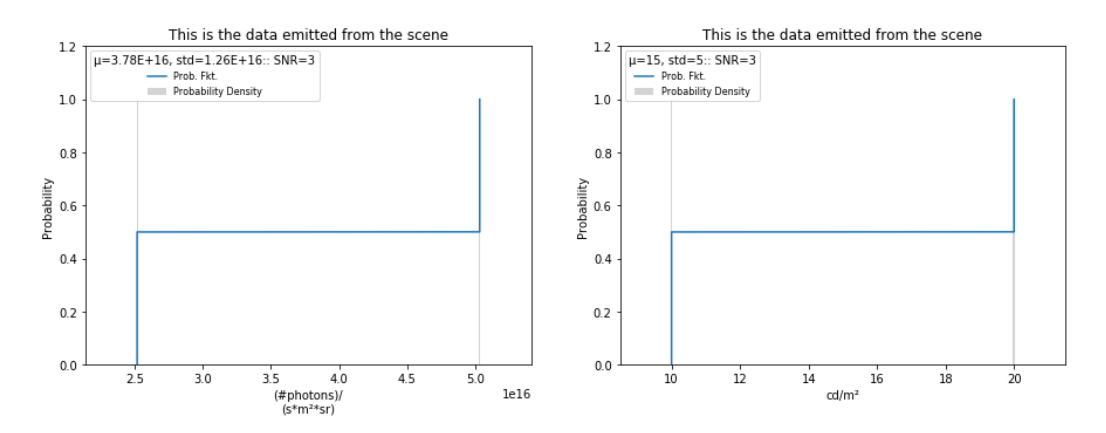

Figure 3.3.: Program output: A generated scene with 20  $\text{cd/m}^2$  intensity

meter and steradian with processing through the imaging chain this domain changes. The values in the right figure are in  $cd/m^2$  for every step in the imaging chain.

#### Class C\_Scene

To go step by step through the imaging chain the class C Scene is the next to explain. In this class a scene will be generated with a given intensity. With this intensity the light beams which are existing in the real world will be calculated by a mathematical approach with considering the wavelength, speed of light and the Planck's constant.

Also the generation process includes that the light is following a Poisson process because the function for generating a Poisson distribution is limited. It is used an approximation for values larger than  $10<sup>3</sup>$ . After the function is done all results will be stored in the data type of class C\_IOData. In figure [3.3](#page-17-1) the values of a scene with 100% contrast is shown this contrast references to figure [2.3](#page-12-0) (a). It is not visible that the light follows a Poisson process. Normally there should be more different peaks but the deviation is very low so the differences are not visible. To show the Poisson process a scene with one signal is plotted in figure [3.2.](#page-17-0)

<span id="page-18-0"></span>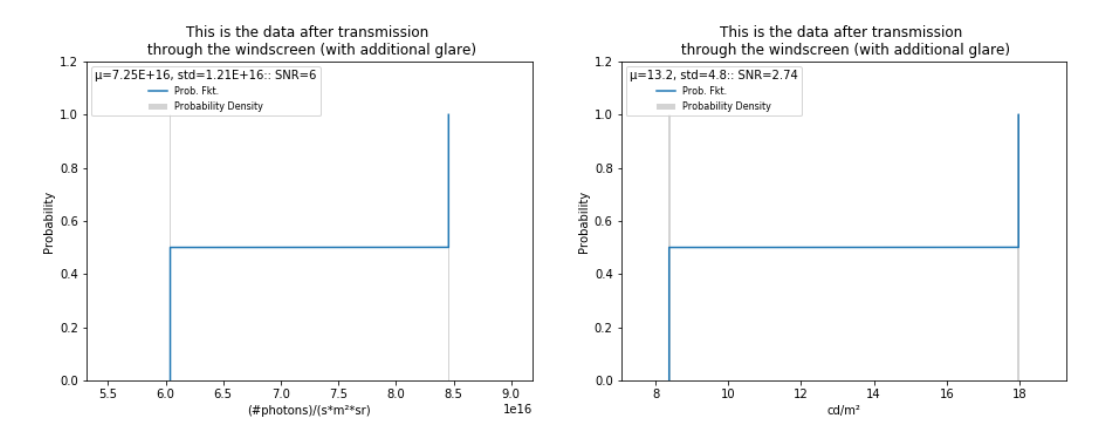

Figure 3.4.: Program output: Scene after processed through the windscreen

#### Class C\_Windscreen

After a scene is generated it transmits through the windscreen. Therefore a class C\_Windscreen is part of the program. In this class veiling glare in percent will be added to the data and the data will be processed through the windscreen. This means that the losses caused by transmittance through the windscreen are subtracted from the signal. The transmittance and the veiling glare can be defined by the user. At comparing the right figure of [3.4](#page-18-0) with the right figure of [3.3](#page-17-1) it is visible that both values have changed. But a bigger changed happened in the left plot of figure [3.4](#page-18-0) compared with the left figure of [3.3.](#page-17-1) This difference comes through the added veiling glare.

#### Class C\_Optics

<span id="page-18-1"></span>The next part of the imaging chain is the optic of the camera system. The input data will be transmitted through the optics. For the transmission an easy optic model is used. This optic model is described in equation [3.1](#page-18-1) [\[5,](#page-98-4) p. 99].

$$
E = \frac{t \cdot \pi \cdot \cos^4(\Theta)}{4 \cdot f_{\#}^2 (1 + m_l)} \cdot L \tag{3.1}
$$

By the user the f-number and the transmittance can be defined.

There is a small difference to the output data of the windscreen visible because this optic model allows a nearly perfect back transformation in the physical domain see figure [3.5.](#page-19-0) Also the domain of the left figure has changed to number of photons per seconds and square meter. The values in the left figure are different because of the processing through the optic and there is no conversion back to the input data done.

#### Class C\_Sensor

After the optic model is processed the image sensor is up next. Before processing

<span id="page-19-0"></span>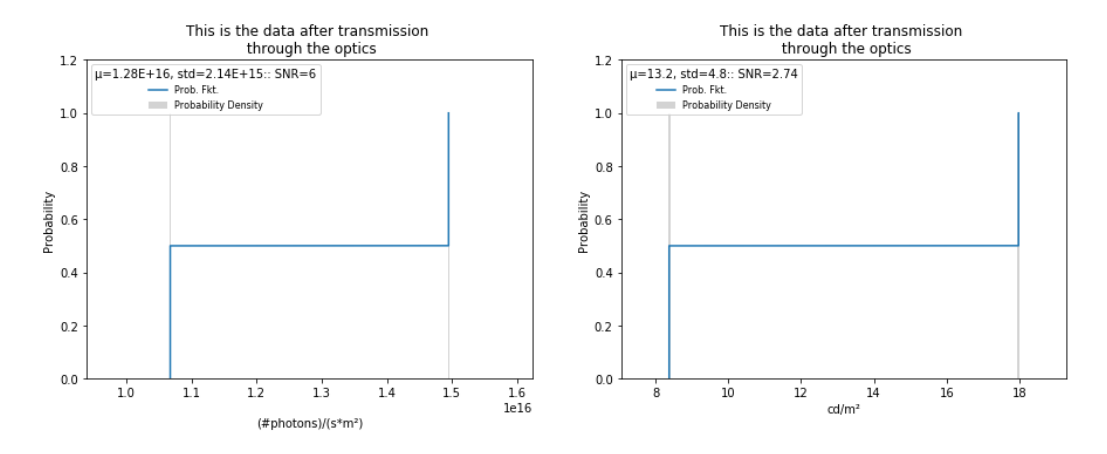

Figure 3.5.: Program output: Data after processed through the optic

the data all variables of the sensor have to be defined. The variables are the pixel pitch for each pixel in meters, the quantum efficiency in percent, the full well capacity in electrons, the system gain called K-Factor, the temperature in °C, the mean dark current for each pixel in electrons, the row wise dark current in electrons, the column wise dark current in electrons, the doubling temperature in °C, the analog digital conversion bits, the image signal processing bits, the size of the sensor with the number of pixel in x- and y-direction and the overall system gain. Of course there are more variables which could be included into a sensor model like a split pixel model. If necessary the variable could be extended for specific use.

Neither these variables processes are implemented in this class. They are done inside the sensor these processes include optical electronic conversion where the photons will be converted in an electrical signal given in electrons see equation [3.2.](#page-19-1) After the OEC the unity has changed to electrons.

<span id="page-19-1"></span>
$$
electrons = input \cdot (pixel\ pitch)^2 \cdot exposure\ time \cdot quantum\ efficiency \tag{3.2}
$$

After that a dark current will be added to the signal. The dark current in this model consist of three different random Poisson processes they are one for each pixel, each row and each column. The dark current depends on exposure time and temperature. The temperature and exposure time dependency is shown in equation [3.3\[](#page-19-2)[3\]](#page-98-2). The exposure time will be multiplied to the result.

$$
\mu_{dark\_temp} = \mu_{dark} \cdot 2^{\frac{T - T_{ref}}{T_{doubling}}} \cdot \text{exposure time} \tag{3.3}
$$

<span id="page-19-2"></span>Also a fixed pattern noise is added which is a standard deviation for each pixel, row and column. Then the program checks if the capacitor size is reached everything above

<span id="page-20-0"></span>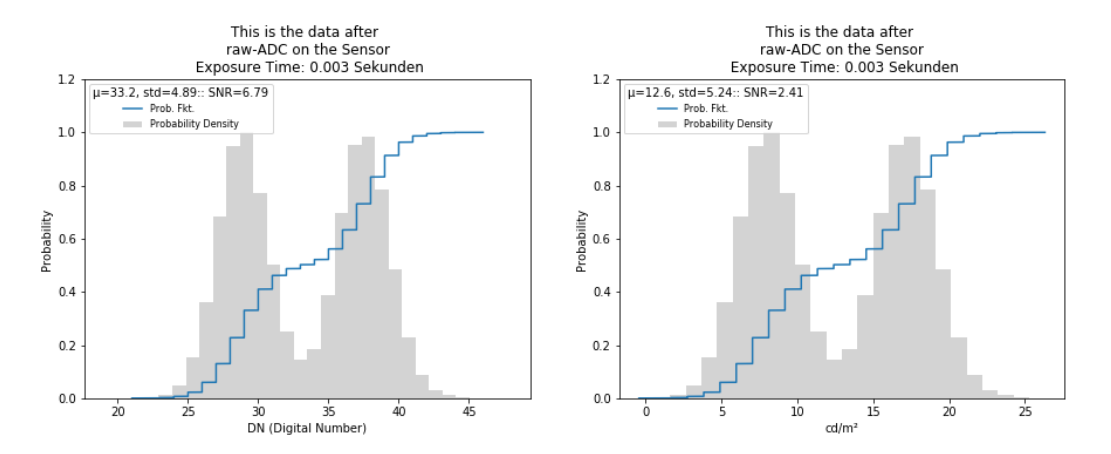

Figure 3.6.: Program output: Imager output with a 3 ms exposure time

<span id="page-20-1"></span>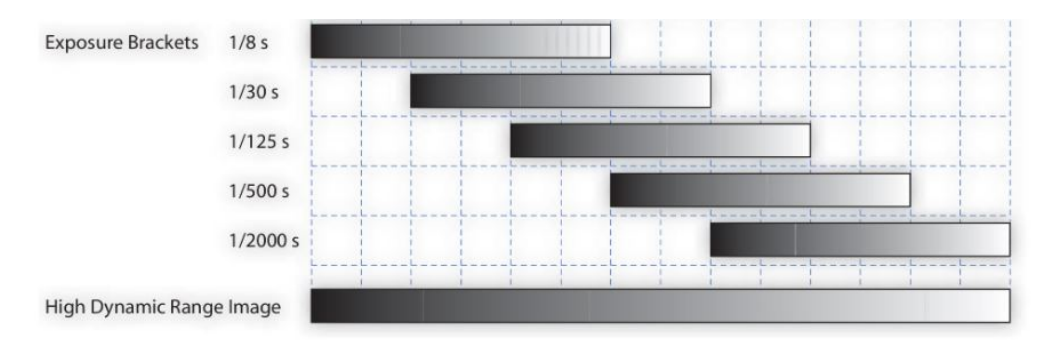

Figure 3.7.: Construction of a HDR image [\[1,](#page-98-8) p.108]

this border will be cut this process is called clipping. At the end the electrons will be processed into [digital numbers \(DN\)](#page-0-0) by multiplying with the system gain called K-factor according to EMVA 1288[\[3\]](#page-98-2) . Also there is a function which combines the above described functions into one function. The output plot for a sensor is shown in figure [3.6.](#page-20-0) The unity of the x-Axis has changed to [DN](#page-0-0) because it is the output created by the image sensor. Now the signal is not a single balk anymore. It has changed its shape caused through the dark current and because the sensor is able to convert the emitted photons more exact than they are visible in figure [3.5.](#page-19-0)

Also a function to create a [HDR](#page-5-11) image is implemented. A HDR image is created by using different exposure times for example five different see figure [3.7.](#page-20-1) HDR images are created for a better display of the high dynamic range appearing in the world. A single image with 8 bit range is able to handle a dynamic range of 48 dB. But in reality most scenes have a range of 80dB. The different exposure times will be combined to one picture.

In figure [3.7](#page-20-1) is the creation of the implemented HDR algorithm shown. The brightest pixel will be taken from the shortest exposure time. And the darkest parts will be taken from the longest exposure time. All these values will be optimized for one

<span id="page-21-0"></span>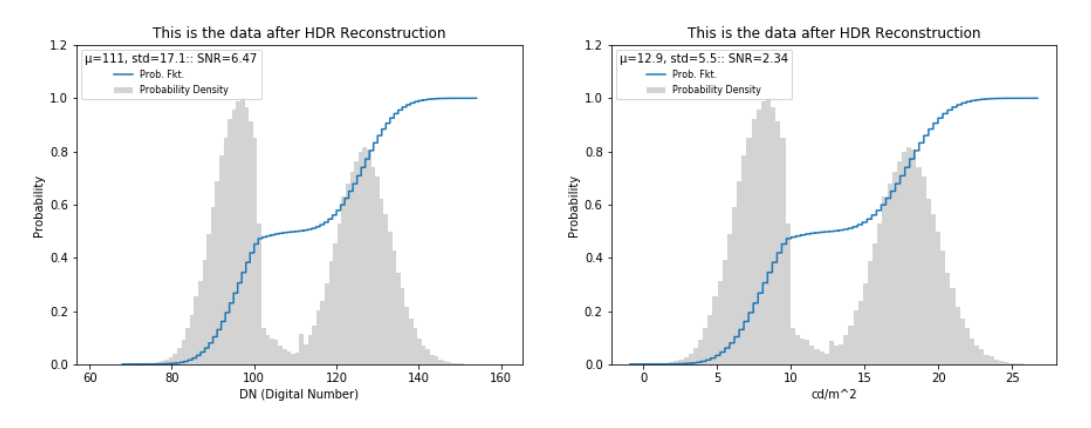

Figure 3.8.: Program output: [HDR](#page-5-11) image of the described image

exposure time by a linear transformation to the longest exposure time. In the figure [3.8](#page-21-0) it is visible that the peaks are different this is produced by the HDR algorithm. The values in the right figure are not changing much because it is still the same scene.

#### Class C\_ISP

After the data is processed through the sensor the data will be processed in an ISP. There are lot of options that can be done by an ISP for example different tone map algorithms or an interpolation between the neighboring pixels. In this implementation there is a tone mapping implemented. This tone mapping resizes a HDR image with a big range, range in ISP bits, to an image with a defined tone curve out bits. In the figure [3.9](#page-22-0) the output of an image is compressed from an 20 bit image to an eight bit image. The equation [3.4](#page-21-1) shows the used algorithm. This causes a discretization of the data which gets visible through the fact that less different values are appearing in figure [3.9](#page-22-0) compared to [3.8.](#page-21-0) After the discretization the highest possible digital number is 255 which corresponds to an eight bit image before the tone mapping the highest possible number was  $2^{20}$ -1.

data after ISP = 
$$
\log(1 + \text{data}) \cdot 2^{\frac{\text{tone curve out bits}}{\log(2^{\text{ISP bits}})}} \tag{3.4}
$$

<span id="page-21-1"></span>These eight bit represents the size of separate images used for the HDR image shown in figure [3.8.](#page-21-0) Where every single image has a low dynamic range and the created image has a high dynamic range.

#### Class C\_Image\_Quality

That are all classes related to the imaging chain. But there are also some other classes with functions. One of these is the class C\_Image\_quality. There are functions implemented to evaluate the CDP and the SNR to compare the results with each other. The CDP evaluation is possible for a Pixel to Pixel evaluation and a ROI to

<span id="page-22-0"></span>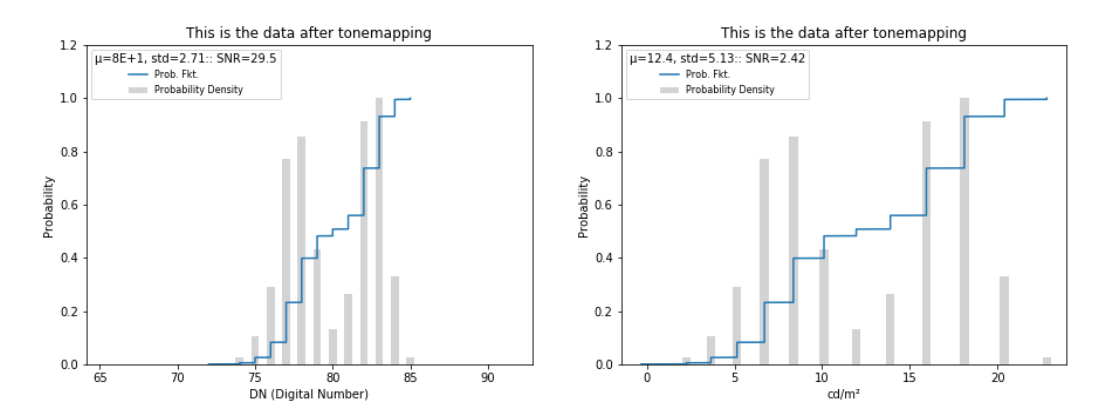

Figure 3.9.: Program output: Tone mapped eight bit image of the described scene

<span id="page-22-1"></span>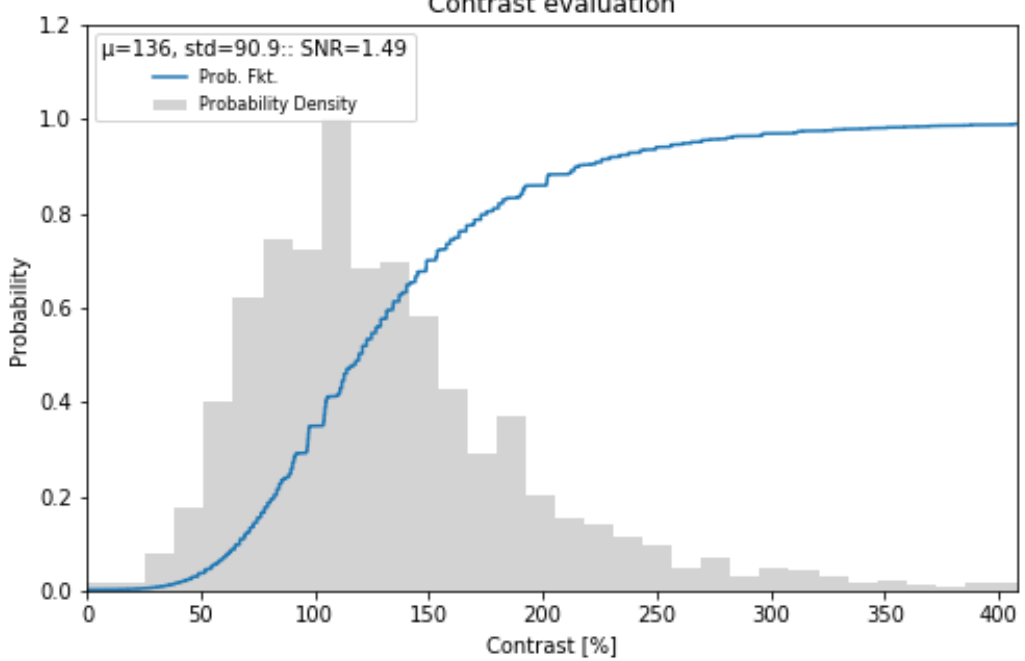

Contrast evaluation

Figure 3.10.: Program output: All occurring contrasts of the image

ROI comparison it will return a float between zero and one and it returns a plot where all calculated contrasts of the image occur already shown in section [2.3.](#page-11-0) The pixel to pixel evaluation only makes sense when doing a simulation. That is the only use case which makes sense. In figure [3.10](#page-22-1) an example of these charts is plotted. This chart follows the illustration like the charts before only the unity of the x-axis has switched to contrast. The float equals the CDP and will be calculated like described in chapter [2.3.](#page-11-0) For example in this case an epsilon of 0.5 could be used. The  $K_{in}$  in figure [3.10](#page-22-1) is 100% so the confidence interval is from 50% to 150% with epsilon = 0.5. So the CDP value can be calculated like explained in section [2.3.](#page-11-0) The program output for this example is 0.66630.

<span id="page-23-1"></span>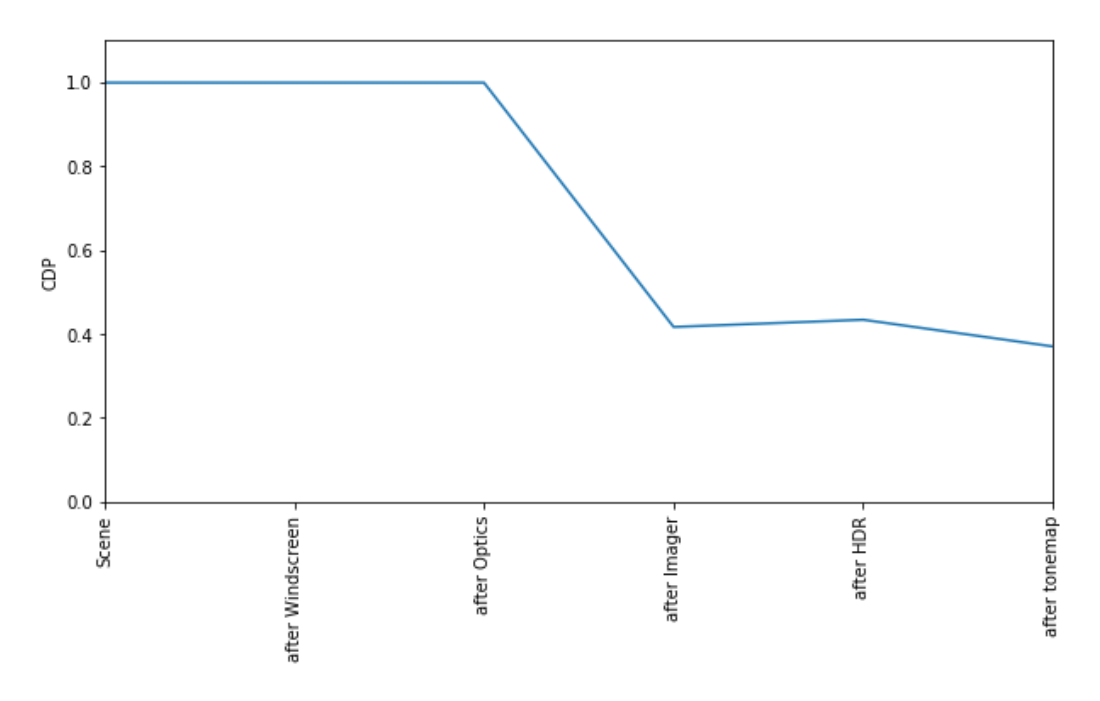

Figure 3.11.: Program output: CDP progress of the imaging chain

Also the possibility exists to make an evaluation over the whole imaging chain to see how the components of the imaging chain affects the KPI's. Examples for these plots are shown in figure [3.11](#page-23-1) and [3.12.](#page-24-0) The display of figure [3.12](#page-24-0) is the same as showed in section [2.2.](#page-9-0) The figure [3.11](#page-23-1) is how the CDP behaves over the imaging chain.

One other function is to focus on one specified ROI in the image and evaluate the CDP in this ROI. It is the same function like the CDP function the only difference is that this function concentrates on a specific region of the image. This region can be defined in the program. The output equals the output of the CDP function. This function is useful because CDP is affected by hot and cold pixel and the dark current specific for each pixel. From this follows that the CDP varies for different regions of the sensor and different sensors from the same type of sensor because of production variation. With a bigger ROI this variances could reduce to zero. But still there could be effects like shading, is an effect which appears at the borders of the sensor, or a fixed pattern noise which varies the CDP.

#### <span id="page-23-0"></span>3.2.2. CDP evaluation with Images

Also real world images should be included to evaluate the CDP of these images. Therefore some functions are implemented. The application file for this part is Image\_CDP\_evaluation. In this part the functions from Image\_Processing are used. In the program are implemented the following functionalities:

<span id="page-24-0"></span>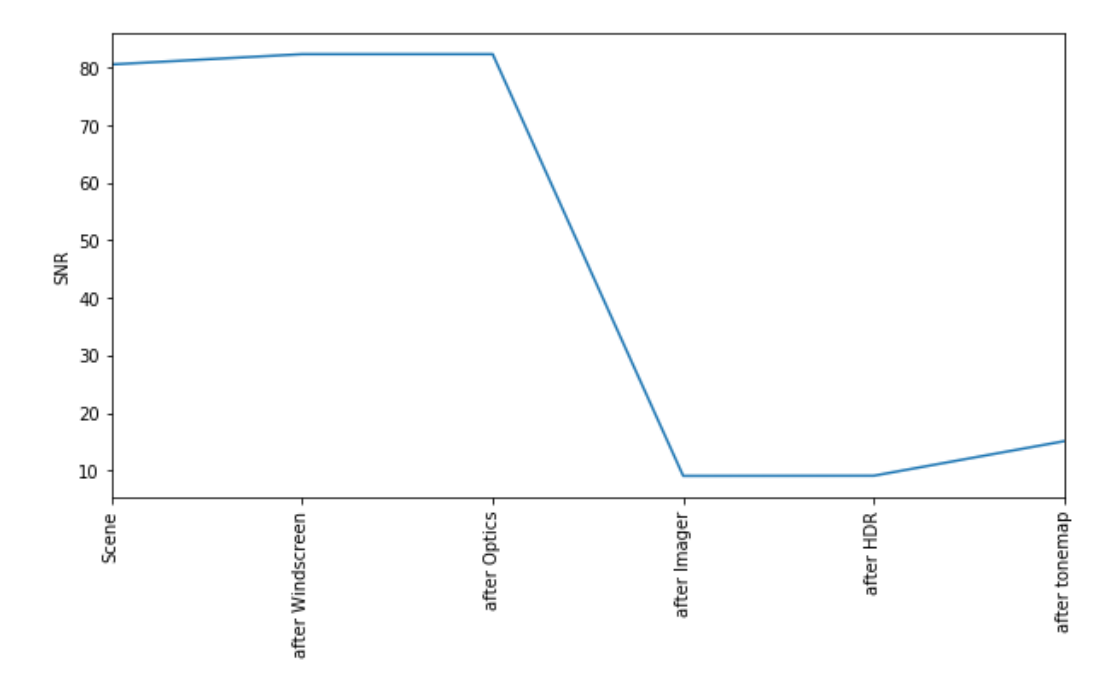

Figure 3.12.: Program output: SNR progress of the imaging chain

- Load an image and convert it to the data type C\_IOData
- Recalculation of the image to the physical domain
- Convert an array to an image
- Draw two different ROIs

To load an image it has to be saved to the folder Images to evaluate and the function has to be called. Then it will be converted to a data structure C\_IOData which fits the requirements of the program. A recalculation part for the images to transform it to the physical domain. Therefore the specification of the camera has to be defined in the program.

To test these function it was made a experiment. Therefore a camera from type Manta G-505C serial number 503363706, a Kowa LM6NCL lens, a 1000% checkerboard, mounting equipment and a optical table were constructed like shown in figure [3.13.](#page-25-0) Because luminance is the used domain it is not important to have the distance between the objects.

The luminance of the four defined regions shown in figure [3.13](#page-25-0) through the small rectangles were measured with the Luminance Meter Minolta LS-110 serial number 73323007. Afterwards the taken image from the camera was loaded to the function and the luminance of the regions was calculated by the program. The measured results were not the same like the calculated results. This was caused by missing parameters

<span id="page-25-0"></span>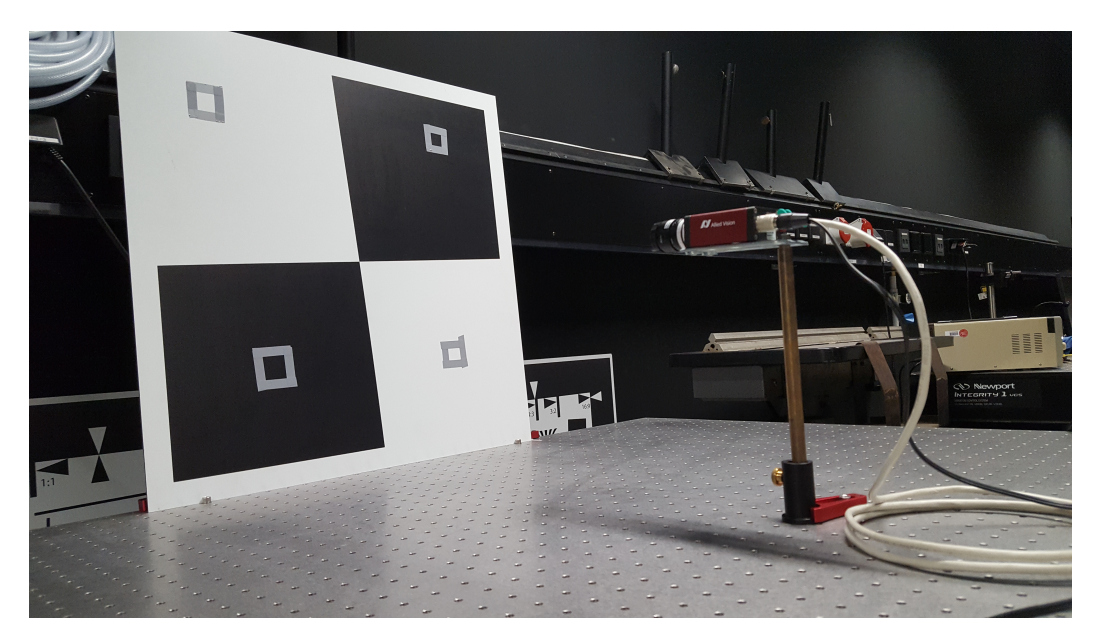

Figure 3.13.: Experimental construction

of the camera specification. The results of the measured luminance and the calculated are shown in table [3.1.](#page-25-1) Right and left are defined when standing with the face to the checkerboard. It is visible that there is a difference between the results so this can be an approach and no perfect calculation. Most of the parameters of the camera were estimated. To make an good calculation it is necessary to have nearly the whole definition of the used camera system by hand so the calculated luminance will be more exact.

<span id="page-25-1"></span>

| Position of rectangle Measured in $cd/m^2$ Calculated in $cd/m^2$ |      |        |
|-------------------------------------------------------------------|------|--------|
| Upper right                                                       | 75.6 | 100.4  |
| Upper left                                                        | 356  | 542.72 |
| Lower right                                                       | 33.6 | 48.7   |
| Lower left                                                        | 412  | 570    |

Table 3.1.: Measured and calculated luminance of the checkerboard

It is also possible to plot the picture as a three dimensional plot the function is called Plot3D. The generated chart is an html data type to show this data type a suitable program has to be installed for example Internet Explorer, Firefox or others.

With this specified data all functions from the class image quality can be used. In the file Image processing a function to process simulated data into an image to show the evaluated contrast is implemented. In figure [2.3](#page-12-0) are two of these generated pictures shown. In figure [3.14](#page-26-1) it is shown how ROIs can be defined through the program.

<span id="page-26-1"></span>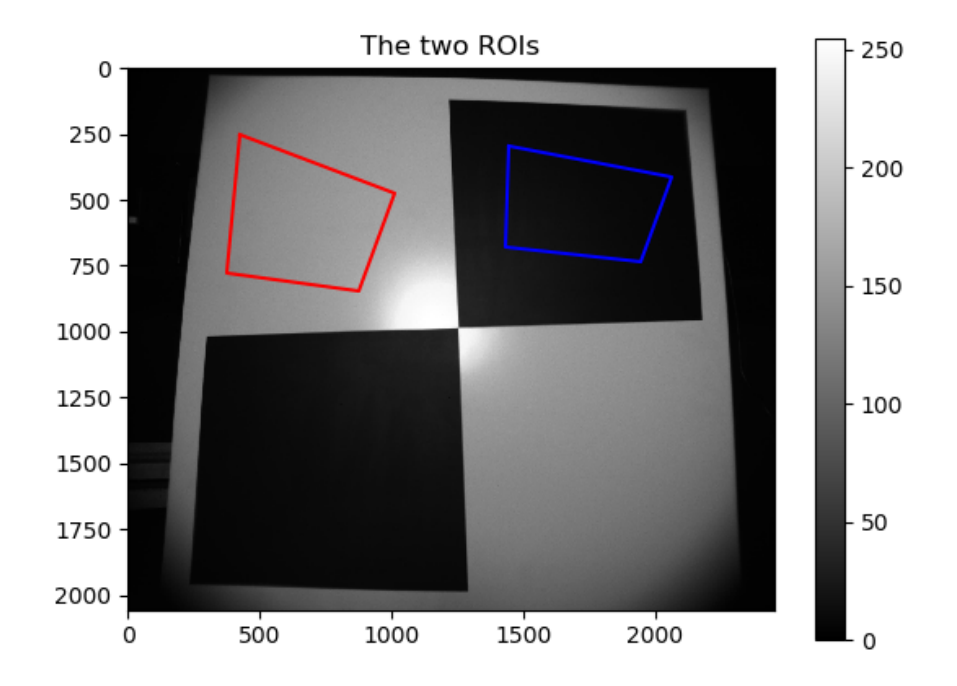

Figure 3.14.: Program output: Define ROI

With the left mouse button the corners of the ROI will be defined and the ROI can be closed by clicking the right mouse button. It is necessary to draw two different ROIs. With theses ROIs the CDP between these ROIs can be evaluated. If the multiplication of the both sizes of lists is smaller than 360 Million. Every pixel will be evaluated to every pixel. Otherwise the smaller ROI will be randomly resized to the size of the bigger one by extending with the data of the array. And the contrast will be evaluated. This resizing is necessary because lists in python are limited through the RAM and the system where python is installed. Also it makes sense because if the ROIs are that big. Noise does not have a big impact on the result of CDP. The CDP evaluation gave a results of 0.712712 for the used parameters of this evaluation.

#### <span id="page-26-0"></span>3.2.3. Video CDP evaluation

Also a python application exists to split a video in frames and evaluate the CDP for every frame. The video has to be stored in the folder Videos to evaluate. The frames will be also stored in this folder in a new created sub folder named like the video. The results of the CDP evaluation of these frames will be stored in a xls sheet in the folder XLS results. In the frame evaluation the pixel to pixel evaluation is used because the implementation of the ROI to ROI evaluation is difficult. This is caused by the movement of the objects in the video. Which leads to the consequence that the evaluated ROIs have to be consequently new defined in each frame. There are already algorithms to find the regions in a video but most of them are not public and it was not possible to develop a algorithm. Also a basis to evaluate the CDP to is needed which makes the CDP evaluation in a video more complicated because a reference measurement with a luminance camera is needed. This makes a experimental construction more complex.

# <span id="page-28-0"></span>4. Application and limits of CDP

It was planned to use [CDP](#page-5-6) as a metric to evaluate the quality of a new defined simulation model for lenses. But there occurred a lot of challenges which have to be solved.

One challenge is to define the correct region where the evaluation has to be done because in a single image or frame it has to be a [ROI](#page-5-13) to ROI evaluation. A pixel to pixel evaluation in an image would not measure CDP but something else which has nothing in common with CDP. This was caused by a misunderstanding of CDP because it was assumed that CDP is a Pixel to Pixel evaluation but after talking to the author of the CDP paper it was clear that CDP is a ROI to ROI evaluation.

To do this the idea was to use a superpixel or contour detection but then the CDP depends on this model. Then every supplier would implement their own superpixel or contour detection model. This will cause problems because it is not possible to compare the CDP from camera system A with the CDP of camera system B because they could have used different models. So the results are not comparable because one supplier could have a better contour detection than camera B in view of CDP but a worse camera specification in view of CDP. The other one could have it the reversed way but the CDP result of whole system could be the same. Also a superpixel or a contour detection model is like introducing a threshold to make it easier to measure. And once a threshold is introduced other suppliers start to introduce their own threshold. So after a small time of practicing CDP there are a lot of different threshold and the idea of CDP has gone.

It makes sense to use CDP in an ideal environment where every variable is known and manageable to calculate a more accurate CDP value and a value which is comparable to other components. The [ROI](#page-5-13) can be defined accurate and also other aspects like for example veiling glare are under control. This is important because CDP is influenced by a lot of variables. Also CDP is only valid for the one investigated component due to production variances. But it is expectable that the CDP does not varies in a big range for the production series. With a big number of different samples the evaluated production series could be defined in case of CDP like a normal distribution with a mean of 0.75 and deviation of 0.01 under the given surroundings. This is useful to

define the requirements which have to be fulfilled by the supplier.

The next challenge is to have a basis to evaluate the CDP to. In the simulation a contrast is defined and it can be simulated nearly perfect and the defined scene shows only this contrast. But in real world there are lots of variables to take into account to get the original contrast of objects because the contrast is influenced by the color of objects and the pollution of the object. Also the contrast of a lot of objects is not the same contrast like in a clean environment. For example a dirty traffic sign doesn't have the expected value like a clean one also other variables influence the contrast of the traffic sign for example the age, date of production and others. So it would be useful to take an image with an luminance camera to get the correct contrast to evaluate to. If no image with a luminance camera is taken the evaluation will look at this defined and expected contrast and because of the defined confidence interval the CDP could have the correct value for the scene itself. But the CDP evaluation of the processed image of the scene and the processed simulation will not be logical if both are compared to each other. Because it is expectable that both values should be nearly the same. But the confidence interval has to be shifted in case of the taken image because the evaluation is looking at the wrong basis of the contrast.

After the implementation of an image evaluation the same was done for a video. But there are occurring the same challenges like they are occurring in a single image. Also it is more complicated to define the evaluated [ROI](#page-5-13) because of the movement of the car the ROI is changing every frame. This challenge is already solved in other use cases but they are not implemented in this program. Also there the CDP value depends of the quality of these recognition algorithms. One other concern is to have basis to evaluate to. Which makes the measurement more complicated because normally it would require a measurement with a luminance camera to have a basis.

# <span id="page-30-0"></span>5. CDP simulation with different parameters

<span id="page-30-1"></span>In this chapter CDP will be simulated with different parameters to show their influences on CDP. Therefore the program has been simulated with two different contrasts and the variables around these contrast have been changed differently to show the effects on CDP.

| Parameter     | Values             | Values              |
|---------------|--------------------|---------------------|
| Contrast      | $30\%$             | $100\%$             |
| Intensity     | $1 \text{ cd/m}^2$ | $10 \text{ cd/m}^2$ |
| Temperature   | 50 °C              | 100 °C              |
| Exposure time | $10 \text{ ms}$    | $15 \text{ ms}$     |
| Pixel Pitch   | $2 \mu m$          | $3 \mu m$           |

Table 5.1.: The different Parameters of CDP evaluations

In table [5.1](#page-30-1) are shown the different evaluated parameters and in table [5.2](#page-31-0) are the parameters which did not change. Of course it would make sense to show the CDP in dependency on every variable but that would be a high amount of different settings. To show the generated effects on CDP for the above parameter different settings have been simulated. Every result is not 100% reproducible because in the program are different random poisson processes which generate different data for each function call so the results will vary. It have been done different evaluation to show the variance between the measurements. It were made fifteen samples the mean was 0.681248141 with a standard deviation of  $3.51974 \cdot 10^{-5}$  for the third setting in table [5.3.](#page-32-0)

<span id="page-31-0"></span>

| Parameter                | Value           |
|--------------------------|-----------------|
| Windscreen transmittance | 0.96            |
| Veiling glare percentage | $100\%$         |
| F-number                 | 2               |
| Optic transmission       | 0.9             |
| Quantum efficiency       | 0.7             |
| Full well capacity       | 15000 electrons |
| K-Factor                 | 0.25            |
| Row wise dark current    | 5 electrons     |
| Column wise dark current | 10 electrons    |
| Pixel wise dark current  | 35 electrons    |
| Doubling Temperature     | 10 °C           |
| ADC bits                 | 12              |
| ISP bits                 | 20              |
| epsilon                  | 0.5             |

Table 5.2.: The general used setting

The settings in table [5.2](#page-31-0) have been used for all following evaluations only the mentioned parameters in table [5.1](#page-30-1) will differ. The used parameters are already explained in section [3.2.1.](#page-16-1) The K-Factor and the doubling temperature have been used according to the EMVA 1288. All these simulation have been done from scene to imager like shown in figure [2.1.](#page-9-1) This includes scene, windscreen, optics and imager.

With the result in table [5.3](#page-32-0) and comparing the fourth with the fifth it is visible that smaller contrasts are more difficult to detect because most of the times CDP is lower than for higher contrasts. This is caused by the smaller difference between the ROIs. The main reason for this behavior is that the dark current is influencing the contrast more than it would do with higher contrasts. Also it is visible that the dark current effects the CDP a lot for example the CDP decreases if a higher dark current is added to the signal. In this example the higher value of the dark current is simulated through a higher temperature which causes a more dark electrons because the dark current depends on the temperature. This effect is described in this program by equation [5.1\[](#page-31-1)[3\]](#page-98-2). For example compare the first to the second result.

<span id="page-31-1"></span>
$$
\mu_{dark\_temp} = \mu_{dark} \cdot 2^{\frac{T - T_{ref}}{T_{doubling}}}
$$
\n(5.1)

<span id="page-32-0"></span>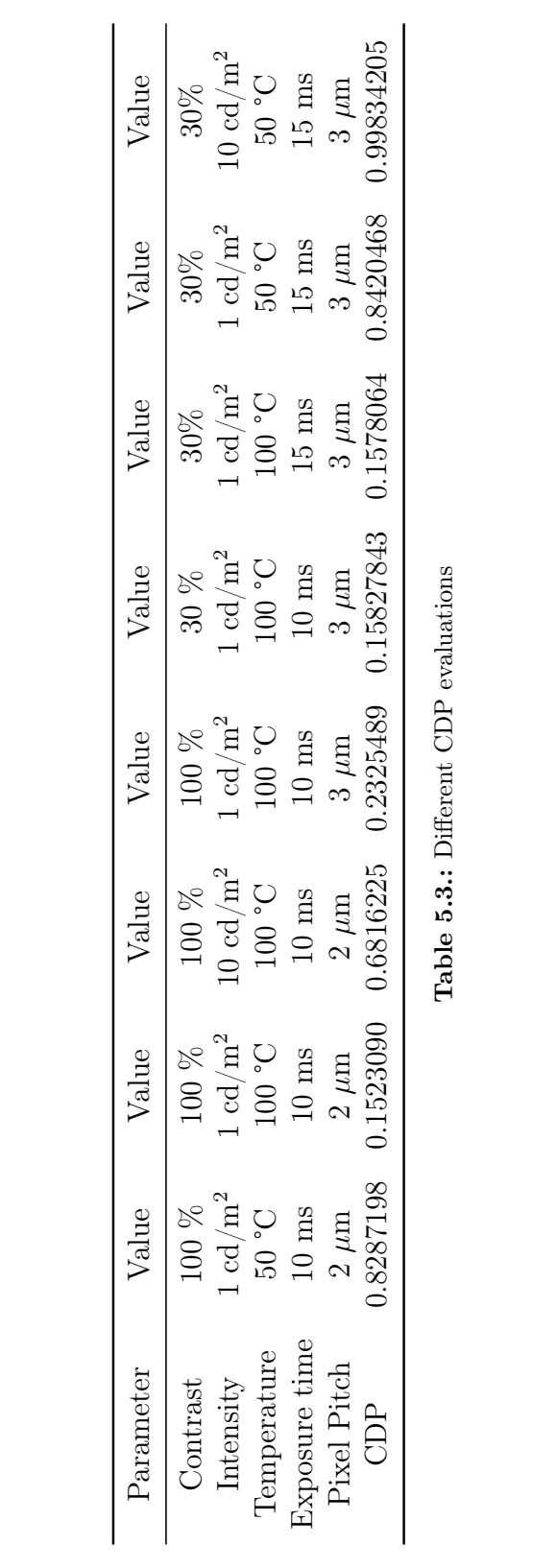

evaluations Table 5.3.: Different CDP evaluationsJL<br>J Table 5.3.: Different So the CDP would not increase just by decreasing the dark current the temperature has to stay at a comparable level. It is possible to decrease the temperature to optimize the CDP. One other effect caused by the dark current is that just increasing the exposure time does not automatically increase the CDP, see results five and six, because the dark current also depends on the exposure time so the signal is still distorted.

But if the scene has a higher intensity the CDP increases a lot because then the dark current and other disruptive factors does not have a big influence on the CDP see results of the measurements two compared to three. But if the sensor reaches its full well capacity the CDP value falls to zero because all contrasts haven been gone.

The CDP can be optimized by increasing the pixel pitch compare the second to fourth evaluation. But normally with a bigger pixel pitch the dark current specific for each pixel increases. This is caused because the materials have a bigger surface area which causes new dark electrons.

### <span id="page-34-0"></span>6. Summary

At the beginning of this thesis an exemplary imaging chain was explained. In this thesis the imaging chain exists of a windscreen, an optic, an imager, and an ISP. In every part of the imaging chain are done different processing steps for example in the imager an optical electronic conversion or clipping can be done. The functionality of these steps have also been described.

The thesis focuses on [CDP](#page-5-6) so it was explained what the definition of CDP means. The definition is shown in equation [6.1.](#page-34-1)

<span id="page-34-1"></span>
$$
CDP_{K_{in}} = Prob(K_{in}(1 - \varepsilon) \le K_{meas.} \le K_{in}(1 + \varepsilon))
$$
\n(6.1)

It is also important that all the used contrasts are given as Weber contrast. The result of CDP will be between zero and one.

The main part of this thesis is about the implementation of a program to evaluate the CDP on taken images or simulate the CDP with given camera specifications. It exists of different classes these classes represent all mentioned parts of the imaging chain, a class for image quality and classes for video and image processing. Also there are three application files whose show how to use the written functions and how the display of the output looks like.

Also it was mentioned that CDP is a ROI to ROI evaluation. This is important to know because some specific use cases are not possible to implement in an useful way. So an evaluation with a video is difficult to implement because the interesting ROIs are changing in a driving scene every frame. Of course it is already possible to do this. But this was not part of this thesis. The most problematic thing about this is that it has to be done a measurement to have a basis contrast to evaluate to. This would led to a very complicated experimental set up.

After this was done a CDP evaluation for different parameters was done to show the effects of these parameters on CDP. One conclusion was that higher contrast are easier to detect because the effects of the dark current and other disruptive factors do not have a big impact on the picture because the contrast difference between the ROIs is big enough to not led the measured contrast fall out of the confidence interval. One other conclusion was that the dark current does affect the CDP a lot and is one main reason for very low CDP because CDP is a noise influenced KPI. Also it was visible that longer exposure times does not led to an automatically increased CDP. If the values of the signal and dark current are similar the CDP will stay at the same value. There have already been some talks about CDP which show the positive things of CDP for example there have been some at the Autosens [\[6\]](#page-98-9)[\[10\]](#page-98-10). The developing will go further and it will be introduced with the Project P2020 of the IEEE as an useful KPI.
# A. Code export from Python

Appendix 1: CDP Simulation

```
1 # -*- coding: utf - 8 -*-2^{\degree} """
3 Created on Fri Jun 22 09:34:58 2018
4
5 Cauthor: lueb5102
6 to run this programm PIL (image , install with " install pillow ") , cv2 ,
7 matplotlib , numpy and xlwt have to be installed on the system
8^{+} """
\Omega10 from PIL import Image
11 import numpy as np
12 import functions . C_IOData as Data
13 import functions . C_Scene as Scene
14 import functions . C_Windscreen as Windscreen
15 import functions . C_Optics as Optics
16 import functions . C_Sensor as Sensor
17 import functions . C_ISP as ISP
18 import functions . C_Image_quality as IQ
19 import functions . C_Test as Test
20 import functions . Video_processing as Video_processing
21 import functions . Image_processing as Image_processing
22 import matplotlib . pyplot as plt
23
2425 # ##############################################################################
26 """ This part of the program is a simulation over the whole imaging chain
27 there is no real world input """
28
29 """ Evaluation for different illumination scenarios .
30 To show the dependancy of the Scene intensity """
31
```

```
32 """ scene_intensities_patch = np. logspace ( -3 ,9 ,200)
33 CDP = np. zeros_like ( scene_intensities_patch )
34 CDP_scene = np. zeros_like ( scene_intensities_patch )
35 SNR = np. zeros_like ( scene_intensities_patch )
36 for scene_intensity , idx in zip ( scene_intensities_patch , range ( len(
37 scene_intensities_patch ))):
38 Samples = int (126420)
39 Test_Scene = Scene . C_Scene ( scene_intensity , Samples )
40 Output_Scene = Test_Scene . get_Output ()
41 for i in range (0 , Samples ):
42 if i \frac{9}{2} ==0:
43 Output_Scene . data [i] = 1* Output_Scene . data [i]
44 Output_Scene . cd_m2 [i] = 1* Output_Scene . cd_m2 [i]
45 else :
46 Output_Scene . data [i] = 2* Output_Scene . data [i]
47 Output_Scene . cd_m2 [i] = 2* Output_Scene . cd_m2 [i]
48
49 Test_Windscreen = Windscreen . C_Windscreen ( 20 ,
50 0.96)
51 Windscreen_Output = Test_Windscreen . get_Output ( Output_Scene )
52 Test_Optic = Optics . C_Optics (2 , 0.9)
53 Optic_Output = Test_Optic . get_Output ( Windscreen_Output )
54
55 exposureTime_s1 =3e -3
56 exposureTime_s2 =5e -3
57 exposureTime_s3 =7e -3
58 pixel_pitch_m =2e -6
59 quantum_efficiency =0.7
60 full_well =15000
61 K = 0.2562 temp =100.
63 mu_dark =35.
64 row_dark_current = 5
65 column_dark_current = 10
66 doubling_temp =10
67 ADC_bits =12
68 ISP_bits = 20
69 number_of_pixel_x = 301
70 number_of_pixel_y = 420
71
```

```
72 Test_Sensor = Sensor . C_Sensor (
73 pixel_pitch_m ,
74 quantum_efficiency ,
75 full_well ,
76 K,
77 temp ,
78 mu_dark ,
79 row_dark_current,
80 column_dark_current,
81 doubling_temp,
82 ADC_bits,
83 ISP_bits,
84 number_of_pixel_x,
85 number_of_pixel_y)
86 Imager_Output = Test_Sensor . get_Output_with_exposureTime ( Optic_Output ,
87 exposureTime_s2)
88
89 CDP [idx], Contrast = IQ. C_Image_quality. evaluate_CDP_Pixel_to_Pixel (
90 Imager_Output.cd_m2, 100, Test_Sensor)
91 CDP_scene [ idx ], Contrast = IQ. C_Image_quality . evaluate_CDP_Pixel_to_Pixel (
92 Output_Scene.cd_m2, 100, Test_Sensor )
93 SNR [idx] = IQ. C_Image_quality. evaluate_SNR_Array (Imager_Output.cd_m2)
94
95
96 plt . figure ()
97 plt . semilogx ( scene_intensities_patch , CDP , CDP_scene )
98 plt.title('CDP')
99 plt . figure ()
100 plt . semilogx ( scene_intensities_patch , SNR )
101 plt.title('SNR')
102 """
103 # ##############################################################################
104 " DefinitionsScene "
105 Test_Intensity= 20#5e15
106 Samples = int (126420) #( because the defined Sensorsize is 301*420= 126420)
107 Test_Scene = Scene . C_Scene ( Test_Intensity , Samples )
108 Output_Scene = Test_Scene . get_Output ()
109
110 # 100% Contrast Checkerbox contrast can also be changed to other contrasts
111 for i in range (0, Samples):
```

```
119if i % 2 == 0:
113
          Output_Scene.data [i] = 1*Output_Scene.data[i]
          Output Scene.cd_m2 [i] = 1*0utput_Scene.cd_m2[i]
114
115
       else:
          Output_Scene.data [i] = 0.5*0utput_Scene.data[i]
116
117
          Output_Scene.cd_m2 [i] = 0.5*Output_Scene.cd_m2[i]
118
   \mathtt{Output\_Score} . \mathtt{doPrint} ( )
119
120121
123 "Defnition windscreen"
124 Glare_Percentage = 100
125 #subtraction of the glare photons (incl their uncertainty) decreases the SNR
126 # of the target quantity (e.g. the SNR in cd/m^2)
127 Windscreen Transmittance = 0.96Test_Windscreen = Windscreen.C_Windscreen( Glare_Percentage,
128
129
                                       Windscreen_Transmittance)
130
   Windscreen_Output = Test_Windscreen.get_Output(Output_Scene)
   Windscreen_Output.doPrint()
131
132
133
   134
   "Definition optics"
135
136 F_{\text{number}} = 2137 Optic_Transmission = 0.9138 Test_Optic = Optics.C_Optics(F_number, Optic_Transmission)
139 Optic_Output = Test_Optic.get_Output(Windscreen_Output)
140 Optic_Output.doPrint()
141
143 "Definition sensor"
144 exposureTime_s1=3e-3
145 exposureTime_s2=15e-3
146 exposureTime_s3=7e-3
147 pixel_pitch_m=2e-6
148 quantum_efficiency=0.7
149 full well=15000
150 K = 0.25151 temp=100.
```

```
152 mu_dark =35.
153 row_dark_current = 5154 column_dark_current = 10
155 doubling_temp =10
156 ADC\_bits = 12157 ISP_bits = 20
158 number_of\_pixel_x = 301159 number_of_pixel_y = 420
160
161 Test_Sensor = Sensor . C_Sensor (
162 pixel_pitch_m,
163 quantum_efficiency,
164 full_well,
165 K,
166 temp,
167 mu_dark ,
168 row_dark_current,
169 column_dark_current,
170 doubling_temp,
171 ADC_bits,
172 ISP_bits ,
173 number_of_pixel_x,
174 number_of_pixel_y)
175
176 Test_class_Sensor = Sensor . C_Sensor (
177 pixel_pitch_m,
178 quantum_efficiency,
179 full_well,
180 K,
181 temp,
182 mu_dark,
183 row_dark_current,
184 column_dark_current,
185 doubling_temp,
186 ADC_bits,
187 ISP_bits,
188 number_of_pixel_x,
189 number_of_pixel_y)
190 'Above one image sensor and now a new one which is defined in the classe C_Test '
191 Test_own_class = Test . C_Test ()
```

```
36
```

```
Output = Test_own_class.get_Output_with_exposureTime(Optic_Output,
192
193
                                               exposureTime_s2)
   Output.doPrint()
194
195
   196
197
   'Images with single exposure time'
   Imager_Output = Test_Sensor.get_Output_with_exposureTime(Optic_Output,
198
199
                                                   exposureTime_s2)
   Imager_Output.doPrint()
200
201\,Imager_Output3 = Test_Sensor.get_Output_with_exposureTime(Optic_Output,
                                                   exposureTime_s1)
202
203
   Imager_Output3.doPrint()
   image2 = Image_processing.Array_to_image(Imager_Output.data,
204
205
                                     Test_Sensor.number_of_pixel_x,
206
                                      Test_Sensor.number_of_pixel_y)
207
208\,'Resizing of the image to see the checkerboard'
   x, y = image2.size209
210 newsize = x * 4, y * 4image3 = image2.resize(newsize, resample = Image.NEAREST)
211
212 image3.show()
213
   214
215
   "Building a HDR image with n-exposure times wih the sensor Test_own_class"
216 Mode = "Linear"
   Output_HDR_linear = Test_own_class.get_HDR_Image(Optic_Output,
217
218[exposureTime_s2, exposureTime_s1, exposureTime_s3],
                       Input_Mode = Mode)
219
220
   Output_HDR_linear.doPrint()
221
222
   'Building a HDR image with Test_Sensor'
223
   Mode = "Normal"224
   HDR_Output_normal = Test_Sensor.get_HDR_Image(Optic_Output,
225\,226[exposureTime_s1, exposureTime_s2, exposureTime_s3],
                       Input_Mode = Mode)
227
   HDR_Output_normal.doPrint()
228
229230
   "Definition ISP"
231
```

```
232 Defined_ISP = ISP.C_ISP(Test_Sensor)
233
  234
235
   "Do tonemapping"
   Tonemap_Output = Defined_ISP.tonemap(HDR_Output_normal)
236
237
238
   'Produce an image with the tonemapped numbers'
239 image2 = Image_processing.Array_to_image (Tonemap_Output.data,
                                       Test_Sensor.number_of_pixel_x,
240
241
                                       {\tt Test\_Sensor_number\_of\_pixel\_y} \quad )242
   'Resizing the image to get a better display of the image'
243
244 x, y = image2.size245 newsize = x * 4, y * 4 #to make the checkerboard visible by increasing the pixel
246 image3 = image2.resize(newsize, resample = Image.NEAREST)
247 image 3. show ()
248 Tonemap_Output.doPrint()
249
251 "Evaluate contrast of the defined scene after the imager"
252 Contrast_to_evaluate = 100
253 CDP, Contrast = IQ.C_Image_quality.evaluate_CDP_Pixel_to_Pixel(
254
                                                Imager_Output.cd_m2,
255
                                               Contrast_to_evaluate,
256
                                               Test Sensor)
257 print ("CDP = ", CDP)
258 Contrast.doPrint()
259
   260
261\,"Contrast over the whole imaging chain at 100%"
262 IQ.C_Image_quality.evaluation_CDP_imaging_chain(
          Contrast_to_evaluate, Input_Sensor = Test_Sensor,
263
264
          Input_Scene = 0utput_Scene.cd_m2,
265\,Input_Windscreen = Windscreen_Output.cd_m2,
266
          Input_0ptics = Optic_0utput.cd_m2, Input_Imager = Imager_0utput.cd_m2,Input_{\text{}}HDR = HDR_{\text{}}Output_{\text{}normal.cd_{\text{}}m2,
267
268
          Input_ Tonemap = Tonemap_Output.cd_m2)
269
271 "SNR evaluation of the whole imaging chain"
```

```
272 IQ . C_Image_quality . evaluation_SNR_imaging_chain (
273 Output_Scene . data , Input_Windscreen = Windscreen_Output . data ,
274 Input_Optics = Optic_Output . data , Input_Imager = Imager_Output . data ,
275 Input_HDR = HDR_Output_normal . data ,
276 Input_Tonemap = Tonemap_Output . data )
277
278 plt . show ()
```
#### Appendix 2: Image CDP evaluation

```
1 # -*- coding: utf -8 -*-2^{\degree} """
3 Created on Wed May 9 10:15:35 2018
4
5 @author : lueb5102
6 to run this programm PIL ( image ), cv2 , matplotlib , numpy and xlwt have
7 to be installed on the system
8 In Spyder this part of the program does not run . There is some Problem with
9 QT Application . It is running correctly by using the cmd of windows .
10 """
11 from PIL import Image
12 import numpy as np
13 import functions . C_IOData as Data
14 import functions . C_Scene as Scene
15 import functions . C_Windscreen as Windscreen
16 import functions . C_Optics as Optics
17 import functions . C_Sensor as Sensor
18 import functions . C_ISP as ISP
19 import functions . C_Image_quality as IQ
20 import functions . C_Test as Test
21 import functions . Video_processing as Video_processing
22 import functions . Image_processing as Image_processing
23 import plotly
24 import matplotlib . pyplot as plt
25
2627 # ###########################
28 'Example real world image '
29 """ The function opens and writes the data of the Image into an array and shows
30 the image in 2D """
31 image_focus = Data . C_IOData ()
```

```
32 image_focus.data, number_of_pixel_x, number_of_pixel_y = Image_processing.Image_to_Array(
33
                                                       'img_focus.png')
34
35 "do not run this part if you computer hasn't at least 16GB Ram."
36 "The image is also resized to 1000 Pixel in y-Direction. This part takes a while."
37
  Image_processing.plot3D (image_focus.data, number_of_pixel_x = number_of_pixel_x,
                        number_of\_pixel_y = 1000)38
39
  \Delta \Omega41
  ' Definition of the spezification camera'
42 Camera_Spezifikation = Data.C_IOData()
43 Camera_Spezifikation.ADCBits = 12
44 Camera_Spezifikation. Exposure_Times = [5e-3]
45 Camera_Spezifikation.quatum_efficieny = 0.4
46 Camera_Spezifikation.sensorsize = 3.45e-6
47 Camera_Spezifikation.F_number = 2.6
48 Camera_Spezifikation.K = 1
49 Camera_Spezifikation.data = image_focus.data
50 Camera_Spezifikation = Image_processing.DN_to_cd_m2conversion(Camera_Spezifikation)
51 Camera_Spezifikation.doPrint()
52
54 "Define a ROI"
55 Point1 = [2100, 2000]56 Point2 = [100, 100]57 Contrast_to_evaluate = 100058 Contrast ROI = Data.C IOData()
59
60 """There will be a rectangle between the both points, which will also be shown
61 as a single image"""
62 CDP_in_ROI, Contrast_in_ROI = IQ.C_Image_quality.evaluate_CDP_ROI (
63
          Point1, Point2, Camera_Spezifikation, Contrast_to_evaluate,
          number_of\_pixel_x = number_of\_pixel_x,
64
65
          number_of\_pixel_y = number_of\_pixel_y)66 #Xsize/Ysize of the picture itself the size is defined above
67 print("CDP_ROI = ", CDP_in_ROI)6870 'CDP evaluation for the complete image'
71 CDP, Contrast = IQ.C_Image_quality.evaluate_CDP_Pixel_to_Pixel(
```

```
72 Camera_Spezifikation . cd_m2 , Contrast_to_evaluate ,
73 number_of_pixel_x = number_of_pixel_x ,
74 number_of_pixel_y = number_of_pixel_y )
75
76 print ("CDP = ", CDP)
77 Contrast . doPrint ()
78
79 plt . show ()
80
81 # ##############################################################################
82 #this function is not running in Spyder, because there are some problems with the interface
83 # but it does run with the cmd Editor in windows
84 "This function gives an interface to define two different ROIs by clicking into"
85 " the image . Afterwards the CDP between these ROIs is evaluated ."
86 Name_Image = 'img_focus . png '
87 ROI1 , ROI2 = Image_processing . draw_ROI ( Name_Image )
88 ROI1cd_m2 = Camera_Spezifikation . cd_m2_function ( ROI1 )
89 ROI2cd_m2 = Camera_Spezifikation . cd_m2_function ( ROI2 )
90 CDP_ROI_to_ROI , Contrast_ROI = IQ . C_Image_quality . evaluate_CDP_ROI_to_ROI (
91 ROI1cd_m2 , ROI2cd_m2 , 1000)
92 print (CDP_ROI_to_ROI)
93 SNR = IQ . C_Image_quality . evaluate_SNR_ROI ( ROI1cd_m2 )
94 print ("SNR = ", SNR)
95
96 # ##############################################################################
97 " Open the image and convert it to an array "
98 Name_Image = \prime img_focus . png'
99 image_focusdata , number_of_pixel_x , number_of_pixel_y = Image_processing . Image_to_Array (
100 Name_Image )
101
102
103 """ The spezifikation of the camera is defined above . We are now changing the
104 input data."""
105 Camera_Spezifikation . data = image_focusdata
106 Camera_Spezifikation = Image_processing . DN_to_cd_m2conversion ( Camera_Spezifikation )
107 Camera_Spezifikation . doPrint ()
108
109 CDP, Contrast= IQ.C_Image_quality.evaluate_CDP_Pixel_to_Pixel(
110 Camera_Spezifikation.cd_m2, Contrast_to_evaluate, number_of_pixel_x =
111 number_of_pixel_x, number_of_pixel_y = number_of_pixel_y )
```

```
112 print ("CDP = ", CDP)
113 # Contrast . doPrint ()
114 plt.show ()
115
116
117 # ##############################################################################
118 """ Contrast evaluation for a range of contrast with a stepsize which has to
119 defined """
120 CDP_Row , Contrasts = IQ . C_Image_quality . evaluation_from_x_to_y (
121 Camera_Spezifikation.cd_m2, Start = 10, Stop = 100, Stepsize = 25,
122 number_of_pixel_x = number_of_pixel_x,
123 number_of_pixel_y = number_of_pixel_y )
124
125 CDP_Row2, Contrasts = IQ.C_Image_quality.evaluation_from_x_to_y (
126 Camera_Spezifikation.cd_m2, Start = 10, Stop = 100, Stepsize = 25,
127 number_of_pixel_x = number_of_pixel_x ,
128 number_of_pixel_y = number_of_pixel_y )
129 print (CDP_Row, Contrasts)
130 print (CDP_Row2, Contrasts)
131
132 # ##############################################################################
133 " Write the results above this function in an excel sheet "
134 CDPs = np . array ([ CDP_Row , CDP_Row2 ]) # input of CDP with different Pictures
135 # with the same evaluated Contrasts
136 # Contrasts = the evaluated Contrasts of the CDPs above
137 IQ . C_Image_quality . write_to_xls ( Contrasts , CDPs , name_of_sheet = " results ")
138 # returns the results above in a xls datei
139 plt . show ()
```

```
Appendix 3: Video CDP evaluation
```
 #  $-*-$  coding: utf  $-8$   $-* 2^{-(n)(n)}$  Created on Fri Jun 22 09:36:07 2018 **Cauthor:** lueb5102 to run this programm PIL ( image ), cv2 , matplotlib , numpy and xlwt have to be installed on the system """ from PIL import Image import numpy as np

```
11 import functions . C_IOData as Data
12 import functions . C_Scene as Scene
13 import functions . C_Windscreen as Windscreen
14 import functions . C_Optics as Optics
15 import functions . C_Sensor as Sensor
16 import functions . C_ISP as ISP
17 import functions . C_Image_quality as IQ
18 import functions . Video_processing as Video_processing
19 import functions . Image_processing as Image_processing
20
21 # ##############################################################################
22 ' Definition of the camera spezifikation '
23 Camera_Spezifikation = Data . C_IOData ()
24 Camera_Spezifikation . ADCBits = 12
25 Camera_Spezifikation . Exposure_Times = [5e -3]
26 Camera_Spezifikation . quatum_efficieny = 0.4
27 Camera_Spezifikation.sensorsize = 3.45e-628 Camera_Spezifikation . F_number = 2.6
29 Camera_Spezifikation .K = 1
30
31 " This is the evaluation of a real world video "
32 Name_of_Scene = " Snapchat -374723380. mp4"
33 Sheet_Name = "Video"
34
35 '''The results of this function will be written into an xls - sheet with the name
36 of Sheet_name
37 \quad 3338 Video_processing . Video_CDP_evaluation_from_x_to_y ( Name_of_Scene ,
39 Camera_Spezifikation , Start = 10 ,
40 Stop = 30, Stepsize = 10,
11 Name_of_sheet = Sheet_Name)
```
#### Appendix 4: Class C\_IOData

```
1 # -*- coding: utf -8 - *-2^{n} ""
3 Created on Thu May 3 12:53:55 2018
4
5 @author : lueb5102
6^{+0.000}7
```

```
9
10 import numpy as np
11 import matplotlib . pyplot as plt
12 from decimal import *
13
14 # Data Class : input and output of each block in the imaging chaine
15 class C_IOData :
16 # Data Contrainer and Printing abilities .
17
18 # Idea: *The data numbers change when the signal passes though the imaging chain.
19 # *The cd/m<sup>^2</sup> represents always the best reconstruction of the original
20 # scenes cd/m^2 value
21 # - it changes as well (e.g. if quantization of the data happens )
22 def \_init\_ (self):
23 self . info_str = " emtpy info - string "
24
25 # number representation of the current scene :
26 self . data = np . array (0)
27 self . datatype_str = " invalid "
28
29 # sometimes it is better to recalculate later, therefore use
30 self . stochaticProcess = " invalid "
31 # self . data_expectValue = 0
32
33
34 # Backtransformation into the scene intensity given in cd per square metre in
35 self . cd_m2_function = 0
36 self . cd_m2 = np . array ( self . data )
37 #these data is necessary to recalculate from Image Data to cd/m^2238 self . Exposure_Times = np . array (0)
39 self . Sensorsize = 0
40 self . quatum_efficieny = 0
41 self . mu_dark = 0
42 self . temp = 25
43 self. K = 144 self . ADCBits = 0
45 self . Tonemap_algorithmus = 0
46 self . ISP_bits = 0
47 self.full well = 0
```

```
48 self . transmission_Optics = 1
49 self . transmission_Windscreen = 1
50 self . glare_photons = 0
51 self. F_number = 0
52
53 def doPrint (self):
54 ''
55 Prints the plots of the data
56, ,,,
57 print (" >----- Start ------<")
58 print ( self . info_str )
59 print (">------ End -------<")
60 self . get_plot ()
61
62 def get_ProbablityFunction ( self , Data , SampleMax = 10000):
63 , \, , \, , \,64 Calculates the Probability Function
65 Data : Array - Like . With the input data for the plot .
66 SampleMax: Integer. With the number of samples in data.
67
68 returns :
69 X_Data : Array - Like . The data for the plot of the x- Axis .
70 Prob_Fkt: Array-Like. The data for the plot of the y-Axis.
71
72 ''
73
74 InputData = Data . flatten ()
75 InputDataCount = len ( InputData )
76 SampleCnt = np . minimum ( SampleMax , InputDataCount )
77
78 print (" UsedSamples =", SampleCnt )
79
80 x_{{\text{Data}}} = np.sort(Data)81
82 Prob_Fkt = Data
83
84 Prob_Fkt = Prob_Fkt.astype (float)
85 size = np.size (Data)
86
87 for i in range (0, size):
```

```
88 Prob_Fkt [i] = 1/size89
90 Prob_Fkt = np . cumsum ( Prob_Fkt )
91
92 print (" get_ProbablityFunction -Done ")
93
94 return x_Data , Prob_Fkt
95
96 def get_DensityFunktion (self, x_Axis, DataIN):
 97 \cdots98 Calculates the density function for the input data . Sometimes the
99 presentation of the plots is not good enough . Therfore some other solutions
100 have been tried but these solutions are not that good and have to be
101 fixed. They have been commented off the program.
102 x_Axis : Array - Like . Generated from the probability function .
103 DataIN: Array-Like. Y-Axis of the probability function.
104
105 returns :
106 OutX_Axis: Array-Like. The X-axis data of the density function.
107 DensityFkt: Array-Like. The Y-axis data of the density function.
108 BarWidth: Array-Like. The width of each bar.
109
110 '''
111
112 \cdots, \cdots if np. size (np. unique (x_Axis)) > 50000000:
113 hist, bins = np. histogram (x_Axis, bins=200)
114 width = (bins [1] - bins [0])115 center = (bins [-1] + bins [1:]) / 2116 hist = hist/np.max(hist)
117 return center, hist, width
118
119 else : '''
120 print ("test", np. size (np. unique (x_Axis)))
121 bins = np.minimum (700, np.size (np.unique (x_Axis)))
122 if self.cd_m2_function == (0):
123 print ("contrast")
124 hist, bins = np. histogram (x_1 A x i s, b) ins =500, range = (x_1 A x i s . min(),
x \text{ A} x \text{ is } \frac{\text{max}(y) * 0.95)}{x}126 if np.size(np.\nunique(x_Axis)) < 20:
127 hist = np.zeros_like (np.unique (x_Axis))
```

```
128 unique = np.unique (x_Axis)
129 center = unique
130 for i in range (0, np.size(numique)):
131 for j in range (0, np.size(x\_Axis)):
132 if unique [i] == x_A x is [j]:
133 hist [i] = hist[i]+1134 else :
135 hist, bins = np.histogram (x_Axis, bins = bins)
136 width = np.diff(bins)137 center = ( bins [: -1] + bins [1:]) / 2
138
139
140 if np.size(np.\nunique(x_Axis)) < 20:
141 width = np . ones_like ( unique )*0.5
142
143 if np.size(np.\nunique(x_Axis)) > 5000:
144 width = width * 3
145
146 else :
147 width = width
148
149 # print (bins)
150 hist = hist/np.max(hist)
151 return center, hist, width
152
153 matrial 111f svariable = np. size (np. unique (x_Axis))
154 if hilfsvariable < 30:
155 hilfsvariable = 50
156 if hilfsvariable > 100:
157 hilfsvariable = 100
158
159 x_AxisLin = np. linspace (x_Axis [0], x_Axis [-1], hilfsvariable)
160
161 Data = np. interp (x_AxisLin, x_Axis, DataIN)
162
163 OutputProbability = np. linspace (0, 1, 1000)
164 OutX_Axis = np.interp (OutputProbability, Data, x_AxisLin)
165
166 # get probability density function
167 DensityFkt = np.diff (OutputProbability)
```

```
168 BarWidth = np.diff (OutX_Axis)
170 BarMask = BarWidth > 0# BarWidthLimit
```

```
171 BarMask = np. append (BarMask, [False])
172
173
174 OutputProbability = OutputProbability [BarMask]
175 OutX_Axis = OutX_Axis [BarMask]
176 ## print (" BarMask -Done ")
177
178 DensityFkt = np.diff (OutputProbability)
179 BarWidth = np.diff (OutX_Axis)
180 OutX_Axis = np.delete (OutX_Axis, 0)
181 for i in range (0, OutX_Axis.size):
182 if OutX_Axis [i] == ('nan'):
183 0utXAxis [i] = 0184
185
186 DensityFkt = DensityFkt / BarWidth
187 DensityFkt = DensityFkt / np.max (DensityFkt) *0.75
188
189 return OutX_Axis , DensityFkt , BarWidth """
190 """ else :
191
192 x_UUnique = np. unique (x_LAxis)
193 #print (x_Unique)
194 \#BarWidth = np.ones\_like(x\_Unique) * np.diff(x\_Unique) * 0.5195 y_Achse = np. zeros_like ( x_Unique )
196 for j in range (0, np. size (x_Unique)):
197 for i in range (0, np.size(x\_Axis)):
198 if x_UUnique [j] == x_LAxis [i]:
199 y_Achse [j] = y_Achse [j] + 1
200 print (" Density Done ")
201 if np.size(x\_Unique) > 20:
202 BarWidth = np. ones_like ( x_Unique )
203 else :
204 BarWidth = np. ones_like ( x_Unique )*0.5
205
206 y_Achse = y_Achse/np.max(y_Achse)
207 return x_Unique , y_Achse , BarWidth """
```

```
208
209
210 def get_plot(self):
211 \cdots,,,
212 One function for plotting the correct data
213 It is seperated in two parts so that the plots of the data , contrasts ,
214 SNR over the imaging chain and CDP over the imaging chain charts look
215 like each other .
216 \cdots217
218
219 if \text{self.cd_m2_function == (0):}220 figure, axes = plt.subplots(1,1, figsize=(8,5))
221 else :
222 figure, axes = plt.subplots (1,2, figsize=(15,5))
223 # get probability function
224 x_AxisProb , ProbFkt = self . get_ProbablityFunction ( self . data )
225
226 _mean = np . mean ( self . data )
227 LIE _meanSTR = str(Decimal(\{ \cdot \{ \cdot \ldots \} \cdot \text{format}(\text{mean}) \}. normalize())
228
229 \_std = np.stdout(self.data)230 _ -stdSTR = str(Decimal('\{ : .2e\}'.format(_std)).normalize())
231
232 if np.std(self.data) != 0:
233 \qquad \qquad \qquad \qquad \qquad \qquad \qquad \qquad \qquad \qquad \qquad \qquad \qquad \qquad \qquad \qquad \qquad \qquad \qquad \qquad \qquad \qquad \qquad \qquad \qquad \qquad \qquad \qquad \qquad \qquad \qquad \qquad \qquad \qquad \qquad \qquad \234 else :
235 SNR = 0236 \text{SNRString} = \text{str}(\text{Decimal}(\text{?}: .2 \text{e}) \text{'.format}(\text{ } \text{SNR})). normalize ())
237 Legendtitle = ^{\prime\prime}\mu=" + _meanSTR + ", std=" + _stdSTR + ":: SNR=" +_SNRString
238
239 # print (" get_ProbablityFunction -Done ")
240 x_AxisDens, DensityFkt, BarWidth = self.get_DensityFunktion (x_AxisProb,
241 ProbFkt)
242 \#print("x_Axis = ",x_Axis)243
244 if self . cd_m2_function == (0) :
245
246 axes.plot (x_AxisProb, ProbFkt, label="Prob. Fkt.")
247
```

```
248 axes.bar (x_AxisDens, DensityFkt, width=BarWidth, color="lightgray",
249 label="Probability Density")
250 axes . set_ylim (0 ,1.2)
251 # the xlim must be changed to get a display area which shows all interesting
252 #information
253 axes.set_xlim(x_AxisProb[0],x_AxisProb[int (x_AxisProb.size*0.99)])
254 axes . set_title ( self . info_str )
255 axes . set_xlabel ( self . datatype_str )
256 axes . set_ylabel (" Probability ")
257 axes.legend (loc='upper left', title=Legendtitle, prop={'size':8})
258 return
259 else :
260 axes [0]. plot (x_AxisProb, ProbFkt, label="Prob. Fkt.")
261
262 axes [0]. bar (x_AxisDens, DensityFkt, width = BarWidth,
263 color =" lightgray ", label =" Probability Density ")
264 axes [0]. set_ylim (0 ,1.2)
265 # the display area is greater because otherwise the probability function
266 #is not correctly visible
267 axes [0]. set_xlim (x_A x \text{ is Prob}[0] - ((x_A x \text{ is Prob}[0] + x_A x \text{ is Prob}[-1])/20)268 , x_AxisProb [-1] + ((x_A x is Prob[0]+x_A x is Prob[-1])/20)269
270 axes [0]. set_title ( self . info_str )
271 axes [0]. set_xlabel ( self . datatype_str )
272 axes [0]. set_ylabel (" Probability ")
273 axes [0]. legend (loc='upper left', title=Legendtitle, prop={'size':8})
274
275 x_AxisProb , ProbFkt = self . get_ProbablityFunction (
276 self . cd_m2_function ( self . data ))
277 #x_AxisProb, ProbFkt = self.get_ProbablityFunction(self.cd_m2)
278 _mean = np . mean ( self . cd_m2_function ( self . data ))
279 _meanSTR = str(Decimal ('{}':.2e)' . format (_mean)). normalize ()280
281 _std = np . std ( self . cd_m2_function ( self . data ))
282 = stdSTR = str(Decimal('{:.2e}'.format(_std)).normalize())
283 Legendtitle = ^{\prime\prime}\mu=" + _meanSTR + ", std=" + _stdSTR
284
285 if np. std(self.data) != 0:286 SNR = \text{mean /}_5td
287 else :
```

```
288 SNR = 0289
290 SNRString = str(Decimal('{}; .2 e)'.format(.SNR)). normalize ()291 Legendtitle = "µ=" + _meanSTR + ", std=" + _stdSTR + ":: SNR=" + _SNRString
292
293 # print (" get_ProbablityFunction -Done ")
294 x_AxisDens , DensityFkt , BarWidth = self . get_DensityFunktion (
295 x_AxisProb , ProbFkt )
296
297 axes [1]. plot (x_AxisProb, ProbFkt, label = "Prob. Fkt.")
298 axes [1]. bar (x_AxisDens, DensityFkt, width=BarWidth,
299 color="lightgray", label="Probability Density")
300 # axes [1]. plot ( x_AxisDens , DensityFkt )
301 axes [1]. set_ylim (0 ,1.2)
302 \alphaxes [1]. set_xlim (x_AxisProb [0] - ((x_AxisProb [0]+x_AxisProb [-1])/20
```
), x AxisProb  $[-1]$  +  $((x \text{ AxisProb } 0] + x \text{ AxisProb } -1)/20)$ 

307 axes [1]. legend (loc = 'upper left', title = Legendtitle, prop = {'size': 8})

Appendix 5: Class C\_Windscreen

 axes [1]. set\_title ( self . info\_str )  $305$  axes [1]. set\_xlabel ("cd/m<sup> $\sim$ 2")</sub></sup>

axes [1]. set\_ylabel (" Probability ")

#  $-*-$  coding:  $utf - 8$   $-*-$ 

@author : lueb5102

import numpy as np

class C\_Windscreen :

Created on Thu May 3 12:59:48 2018

import functions . C\_IOData as Data

12 """ Scene: Input scene in cd/m<sup>2</sup>2

16 transmission=0.92):

Tranmission of the windscreen """

self . transmission = transmission

13 Glare photons: Choose from 0 to full sun;)

def \_\_init\_\_ ( self , glare\_photons\_percentage =20. ,

self . glare\_photons\_percentage = glare\_photons\_percentage

 $2^{-(n)(n)}$ 

 $6^{+}$  """

```
50
```

```
19
20 return
21
22 def get_Output ( self , DataIn ):
23 '''
24 DataIn: Data from type C_IOData. Is the data before the windscreen
25
26 returns :
27 Windscreen_Output : Data from type C_IOData . Is the data through the
28 windscreen with veiling glare
29 \cdots30
31 glare_mean = np . mean ( DataIn . data )
32
33 glare_mean = glare_mean * self . glare_photons_percentage /100
34 if (glare_mean > 10e3):
35 # print (" Geese [ Bosch ]: There is a problem here with Gaussian
36 # Numbers and the display of the probability density ")
37
38 # Geese : There was Problem with np. random . normal [ doesn 't work for
39 # data with very large numebers e.g. 1e15 ... ]
40 glare_data = np . random . random ( DataIn . data . shape )
41 for i in range (0 ,25):
42 glare_data = glare_data + np . random . random ( glare_data . shape )
43
44 glare_data = glare_data - np . mean ( glare_data )
45 glare_data = glare_data / np.std(glare_data)
46
47 glare_data = glare_data * np . sqrt ( glare_mean )
48 glare_data = glare_data + glare_mean
49
50 else :
51
52 glare_data = np . ones_like ( DataIn . data )* glare_mean
53 glare_data = np . random . poisson ( glare_data )
54
55 intensity_after_windscreen = self . transmission * ( DataIn . data
56 + glare_data ) \frac{1}{2} + glare_data )
57 intensity_after_windscreen = np . maximum (0 , intensity_after_windscreen )
58 Windscreen_Output = Data . C_IOData ()
```

```
59 Windscreen_Output . data = intensity_after_windscreen
60 Windscreen_Output . stochaticProcess = " Poisson "
61
62 Windscreen_Output . cd_m2_function = lambda x: DataIn . cd_m2_function (
63 x - glare_mean / self . transmission )
64
65 Windscreen_Output . cd_m2 = Windscreen_Output . cd_m2_function (
66 Windscreen_Output . data )
67
68 Windscreen_Output . datatype_str = "(# photons )/(s*m ^2* sr)"
69 Windscreen_Output . info_str = """ This is the data after transmission
70 through the windscreen (with additional glare) """
71
```

```
72 return Windscreen_Output
```
Appendix 6: Class C\_Optics

```
1 # -*- coding: utf - 8 -*-2^{n} ""
3 Created on Thu May 3 13:05:22 2018
4
5 @author : lueb5102
6 \text{ cm}"
7
8 import functions . C_IOData as Data
9 import numpy as np
10
11 class C_Optics :
12 """ Jaehne, Sec Ed, page 96,
13 Input : Scene input as a light field
14 Output : incident illuminance [lm/m^2] on sensor (but without angular
15 dependency)"""
16 # illuminance incident on sensor with wavelength ( spectral illuminance )
17
18 def __init__(self, f_number=2., transmission=0.9):
19
20 self . f_number = f_number
21 self . transmission = transmission
22 return
23
24 def get_Output (self, DataIn):
```

```
25 '''
26 DataIn: Data from type C_IOData. The input data which is going through
27 the optics
28 returns :
29 Optic_Output : Data from type C_IOData . The data after transmission
30 through the optic.
31
32 \cdot \cdot \cdot33 Optic_Output = Data . C_IOData ()
34
35 Conv_Factor_Optics = self . transmission * np . pi * 1.0/(
36 4.0 * self . f_number **2 );
37 # Factor for from formel Paper Marc Geese p. 4 calculation transformation
38 #factor for optics
39
40 Optic_Output .data = Conv_{\text{Factor}} Optics * DataIn .data #in lm/m^241
42 Optic_Output . cd_m2_function = lambda x: DataIn . cd_m2_function (
43 x / Conv_Factor_Optics ) # Funktion in cd/m^2 Skala
44 Optic_Output . cd_m2 = Optic_Output . cd_m2_function ( Optic_Output . data )
45 Optic_Output.datatype_str = "\n(#photons)/(s*m^2)"
46 Optic_Output . info_str = " This is the data after transmission \n through the optics "
47
48 return Optic_Output
```
### Appendix 7: Class C\_Sensor

```
1 # -*- coding: utf -8 -*-2^{-(n)(n)}3 Created on Thu May 3 13:05:56 2018
4
5 Cauthor: lueb5102
6^{+} """
7
8 import functions . C_IOData as Data
9 import numpy as np
10
11 class C_Sensor ():
12 """ Image sensor class """
13 def __init__(self,
14 pixel_pitch_m=2e-6,
```

```
15 quantum_efficiency=0.7,
16 full_well=15000,
K = 0.23,
18 temp=50.,
19 mu\_dark = 35.,
20 row_dark_current = 5.,
21 column_dark_current = 10. ,
22 doubling_temp=10.,
23 ADC_bits =12,
\texttt{ISP\_bits = 20,}25 number_of_pixel_x = 300,
26 number_of_pixel_y = 420,
27 overall_system_gain = 1,
28 FPN_Pixel_std = 5,
29 FPN_Column_std = 10, FPN_Row_std = 5):
30 """
31 Pixel pitch: Float. Pixel pitch, actually pixel side length in microns.
32 The pixel is a square .
33 Quantum efficiency : Float number . Quatum efficiency of sensor as ratio .
34 Number between 0 and 1
35 Full well capacity : Integer . Number of photoelectrons
36 K: Float . System overall conversion gain --> DN per photoelectron ( see
37 EMVA 1288)
38 Temperature : Float . In deg celsius
39 Mu dark : Float . Expected dark current electrons per sec at 25 deg
40 celsius ( EMVA 1288)
41 Doubling temp: Float. Doubling temperature (EMVA 1288)
42 ADC : Integer . ADC discretization in bits
43 number of pixel x: Integer . The number of pixel in x- axes
44 number of pixel y: Integer . The number of pixel in y- axes """
45 self . pixel_pitch_m = pixel_pitch_m
46 self . quantum_efficiency = quantum_efficiency
47 self . full_well = full_well
48 self .K = K
49 self . temp = temp
50 \texttt{self.mu\_dark} = \texttt{mu\_dark}51 self . row_dark_current = row_dark_current
52 self . column_dark_current = column_dark_current
53 self . reference_temp = 25
54 self . doubling_temp = doubling_temp
```

```
self. ADC\_bits = ADC\_bits55-56
           self. ISP_bits = ISP_bits
           self.overall_system_gain = overall_system_gain
57
58
           self.number_of_pixel_x = number_of_pixel_x
           self.number_of_pixel_y = number_of_pixel_y
59
60
           self.FPN_Pixel_std = FPN_Pixel_std
           self.FPN_Column_std = FPN_Column_std
61
           self.FPN_Row_std = FPN_Row_std62
6364
       65
       def OEC (self, IO_Data_In, exposure_Time):
66
           \ldots67
           This function simulates the Optical electrical Conversion.
68
69
           IO_Data_In: Data type from class C_IOData. Is the data after the optics.
70
           exposure_Time: Float. The exposure time of the image.
71
72
73
           returns:
              Data_OEC: Array-Like. Is the data after the optical elctrical
74
75
                          conversion.
               Conv_Factor_Sensor: Float. Is the factor which is generated from
76
77
                                  the sensor.
           \mathbf{1} , \mathbf{1}78
79Conv_Factor_Sensor = (self.pixel_pitch_m**2) * exposure_Time * self.quantum_efficiency
80
81
           Data_OEC = IO_Data_In.data * Conv_Factor_Sensor
82
83
84
           return Data_OEC, Conv_Factor_Sensor
85
       86
       def DarkCurrent (self, Data_OEC, exposure_Time):
87
           , ,88
           This function adds dark current to the data after OEC.
89Q<sub>0</sub>Data_OEC: Array-Like. The data after the OEC-conversion.
Q_1exposure_Time: Float. The exposure time of the image.
Q<sub>2</sub>Q_3Q_{A}returns:
```

```
95 Data_DarkCurrent : Array - Like . The data with added dark current .
96 mu_temp_electrons : Float . The mean of the generated dark electrons .
97
98 '''
99
100 dark_current_pixel = np.random.poisson(self.mu_dark, Data_OEC.size)
101 dark_current_pixel = np.random.normal(dark_current_pixel,
102 self. FPN_Pixel_std )
103 dark_current = np.ones_like (dark_current_pixel)
104 dark_current_row = np.random.poisson(self.row_dark_current,
105 self.number_of_pixel_y)
106 dark_current_row = np.random.normal(dark_current_row, self.FPN_Row_std)
107 dark_current_column = np.random.poisson(self.column_dark_current,
108 self . number_of_pixel_x )
109 dark_current_column = np.random.normal(dark_current_column,
110 self. FPN Column std )
111 for i in range (0, self.number_of_pixel_y):
112 for j in range (0, self.number_of_pixel_x):
113 dark_current [i* self . number_of_pixel_x + j] = dark_current_pixel [
114 i* self . number_of_pixel_x + j] + dark_current_row [i
115 115 115 115 115 115 115 115 115 115 115 115 115 115 115 115 115 115 115 115 115 115 115 115 115 115 115 115 115 115 115 115 115 115 115 115 115 1
116
117 mu_dark_sensor = dark_current * 2**((
118 self.temp - self.reference_temp)/self.doubling_temp)
119 mu_temp_electrons = np . mean ( mu_dark_sensor ) * exposure_Time
120 # Adapt the dark electrons on the exposure time
121 temp_electrons = mu_dark_sensor * exposure_Time
122
123 Data_DarkCurrent = Data_OEC + temp_electrons
124
125 return Data_DarkCurrent , mu_temp_electrons
126
127 # ##########################################################################
128 def Capacitor (self, Data_DarkCurrent):
129 '''
130 This function looks up if the capacity is exceeded . And cuts off all
131 data above the capacity . (Clipping)
132 Data_DarkCurrent: Array-Like. The data with the generated dark current.
133
134 returns :
```
 Data\_Capacitor : Array - Like . All electrons over the capacity will be 136 cutted. ''' 140 Data\_Capacitor = np.minimum (Data\_DarkCurrent, self.full\_well ) return Data\_Capacitor # ########################################################################## 145 def ADC (self, Data\_Capacitor): , , , , This functions converts the electrons into digital numbers . Data\_Capacitor : Array - Like . This is the Data after the capacitor returns : Data\_ADC : Data type from class C\_IOData . Is the data after analog digital conversion . The data is in integer numbers . ''' 155  $\qquad$  #... and convert to DN Data\_ADC = Data\_Capacitor \* self .K Data\_ADC = Data\_ADC . astype ( int) # ADC 160 Data\_ADC = np.minimum (Data\_ADC, 2\*\*self.ADC\_bits) Data\_ADC = np . maximum ( Data\_ADC , 0) return Data\_ADC # ########################################################################## def get\_Output\_with\_exposureTime ( self , IO\_Data\_In , exposure\_Time ): ''' This function generates output with the given exposure time . 170 IO\_Data\_In: Data type from class C\_IOData. Is the data after the optic. exposure\_Time : Float . The exposure time for the image . returns : **Output: Data type from class C\_IOData**. Is the data with the given

```
175 given exposue time .
176 '''
177 IO_Data_In . exposure_times = exposure_Time
178 Data_OEC, ConvFactor_Sensor = self. OEC (IO_Data_In, exposure_Time)
179 Data_DarkCurrent , mu_temp_electrons = self . DarkCurrent (
180 Data_OEC, exposure_Time)
181 Data_Capacitor = self. Capacitor (Data_DarkCurrent)
182 Data_ADC = self . ADC ( Data_Capacitor )
183
184 Output = Data. C_IOData ()
185 Output . data = Data_ADC
186 Output . cd_m2_function = lambda x: IO_Data_In . cd_m2_function (
187 ((x / self.K) - mu_temp_electrons)/ ConvFactor_Sensor)
188 Output . cd_m2 = 0utput . cd_m2_function (0utput . data)
189 Output . datatype_str = "DN ( Digital Number )"
190 Output . info_str = """This is the data after \n raw-ADC on the Sensor \n
191 Exposure Time : %s Sekunden """ % exposure_Time
192
193 return Output
194
195
196 # ##########################################################################
197 def get_HDR_Image ( self , IO_Data_In , Exposure_Times , Input_Mode = " Normal "):
198 \cdots199 This function generates a HDR image with n- exposure times .
200
201 IO_Data_In : Array (n*m). This is am array with data for different
202 exposure times .
203 Exposure_Times : Array . There n- exposures possible . But the IO_Data_In
204 has the same n defined .
205 Input_Mode : String . At the moment only " Normal " is existing . But it is
206 possible to implement other HDR algorithms . For example in
207 this function or in a new class .
208
209 returns :
210 Imager_Ouput : Data type from class C_IOData .
211 Is the Input_Data combined to a HDR image .
212
213 \cdots214
```

```
215 # Exposure_Times has to be an array
216 if Input_Mode == " Normal ":
217
218 Imager_Output = Data . C_IOData ()
219 Exposure_Times = np . sort ( Exposure_Times )
220 exposure_ratio = np . array ( np . ones_like ( Exposure_Times ))
221 Imager_Outputdata = [[ np . ones_like (
222 IO_Data_In.data)] for _ in range (len (Exposure_Times))]
223 for i in range (0, len(Exposure_Times)):
224
225 Data_OEC , ConvFactor_Sensor = self . OEC ( IO_Data_In , Exposure_Times [i ])
226 Data_DarkCurrent , mu_temp_electrons = self . DarkCurrent (
227 Data_OEC , Exposure_Times [i ])
228 Data_Capacitor = self . Capacitor ( Data_DarkCurrent )
229 Data_ADC = Data_Capacitor * self .K
230
231 # ADC
232 Data_ADC = np . minimum ( Data_ADC , 2** self . ADC_bits )
233 Data_ADC = np . maximum ( Data_ADC , 0)
234 Imager_Outputdata [i ] = Data_ADC
235 Imager_Output = Data . C_IOData ()
236 Imager_Output . data = Data_ADC
237 Imager_Output . cd_m2_function = lambda x: IO_Data_In . cd_m2_function (
238 ((x / self.K) - mu_temp_electrons)/ ConvFactor_Sensor)
239 Imager_Output . cd_m2 = Imager_Output . cd_m2_function ( Imager_Output . data )
240 Imager_Output.datatype_str = "DN (Digital Number)"
241 Imager_Output . info_str = """ This is the data after \n raw - ADC on the
242 Sensor \n Exposure Time : %s Sekunden """ % Exposure_Times [ i]
243 # Imager_Output . doPrint ()
244 if (i < len(Exposure_Times)):
245 Imager_Outputdata [i] = Imager_Outputdata [i] * Exposure_Times [-1]/ Exposure_Tim
246 exposure_ratio [i] = Exposure_Times [ -1] / Exposure_Times [ i]
247
248
249
250 HDR_Reconstruction = Imager_Outputdata [ -1]
251 for j in range (0, (len (Exposure_Times))):
252 for i in range (0, len (HDR_Reconstruction)):
253 if HDR_Reconstruction [i] > 2**( self . ISP_bits /len (
254 Exposure_Times )*(j) :
```

```
255 HDR_Reconstruction [ i] = Imager_Outputdata [len (
256 Exposure_Times ) -1 - j ][ i]
257
258 if HDR_Reconstruction [i] < 2**( self . ISP_bits / len (
259 Exposure_Times )*(j+1):
260
261 HDR_Reconstruction [i] = Imager_Outputdata [len (
262 Exposure_Times ) -1 - j ][ i]
263
264
265
266 Imager_Output . data = HDR_Reconstruction * self . overall_system_gain
267
268 Imager_Output . data = np . minimum ( HDR_Reconstruction . astype ( int ),
269 2** self . ISP_bits )
270
271 Imager_Output . cd_m2 = Imager_Output . cd_m2_function ( Imager_Output . data )
272 Imager_Output . datatype_str = "DN ( Digital Number )"
273 Imager_Output . info_str = " This is the data after HDR Reconstruction "
274
275 return Imager_Output
```
## Appendix 8: Class C\_Test

```
1 # -*- coding: utf-8 -*-2^{-(n)n}3 Created on Mon May 28 10:45:37 2018
4
5 @author : lueb5102
6^{+} """
7 import functions . C_IOData as Data
8 import functions . C_Sensor as Sensor
9 import numpy as np
10
11 class C_Test ():
12
13 def __init__(self, K = 0.25, row_dark_current = 5.,
14 column_dark_current = 10. , temp = 100 , overall_system_gain = 1,
15 number_of_pixel_x = 301, number_of_pixel_y = 420,
16 FPN_Pixel_std = 5,
17 FPN_Column_std = 10 , FPN_Row_std = 5):
```

```
18
19
20 self . pixel_pitch_m = 3e -6
21 self . ADC_bits = 12
22 self . full_well = 15000
23 self . quantum_efficiency = 0.8
24 self . doubling_temp = 10
25 self . reference_temp = 25
26 self. K = K27 self . mu_dark = 35
28 self . row_dark_current = row_dark_current
29 self . column_dark_current = column_dark_current
30 self . temp = temp
31 self . overall_system_gain = overall_system_gain
32 self . number_of_pixel_x = number_of_pixel_x
33 self . number_of_pixel_y = number_of_pixel_y
34 self . FPN_Pixel_std = FPN_Pixel_std
35 self . FPN_Column_std = FPN_Column_std
36 self . FPN_Row_std = FPN_Row_std
37
38 def OEC ( self , IO_Data_In , exposure_Time ):
39 \qquad \qquad \cdots40 This function uses the function from the sensor class because the
41 calculation is the same .
42 , \, , \,43
44 Data_OEC , Conv_Factor_Lightsensor = Sensor . C_Sensor . OEC ( self ,
45 IO_Data_In , exposure_Time )
46
47 return Data_OEC , Conv_Factor_Lightsensor
48
49
50
51 def DarkCurrent ( self , Data_OEC , exposure_Time ):
52 '''
53 This function uses the function from the sensor class because the
54 calculation is the same .
55 '''
56
57 Data_DarkCurrent , mu_temp_electrons = Sensor . C_Sensor . DarkCurrent ( self
```

```
58 , Data_OEC , exposure_Time )
59
60 return Data_DarkCurrent , mu_temp_electrons
61
62
63 def Capacitor ( self , Data_DarkCurrent ):
64, ,,,
65 This function uses the function from the sensor class because the
66 calculation is the same .
67 \cdots68
69 Data_Capacitor = Sensor . C_Sensor . Capacitor ( self , Data_DarkCurrent )
70
71 return Data_Capacitor
72
73
74 def ADC ( self , Data_Capacitor ):
75 '''
76 This function uses the function from the sensor class because the
77 calculation is the same .
78 '''
79
80 Data_ADC = Sensor . C_Sensor . ADC ( self , Data_Capacitor )
81
82 return Data_ADC
83
84
85 def get_Output_with_exposureTime ( self , IO_Data_In , Exposure_Time ):
86 '''
87 This function uses the function from the sensor class because the
88 calculation is the same.
89 '''
90
91 Output = Sensor . C_Sensor . get_Output_with_exposureTime ( self ,
92 IO_Data_In , Exposure_Time )
93
94 return Output
95
96 def get_HDR_Image ( self , IO_Data_In , Exposure_Times , Input_Mode = 0):
97 , , ,
```
 In case the Input\_Mode is zero or " Normal " this function uses the function from class sensor . This function generates a HDR image with n- exposure times . If the **Input\_Mode** is Linear. IO\_Data\_In : Array (n\*m). There is the data for each exposure time inside Exposure\_Times : Array . There are n- exposures Possible . But the IO\_Data\_In has to have the same size in n. 108 Input\_Mode: String. In this class the mode "Linear" is possible. In case " Normal " or "0" the algorithm from class sensor will 110 be used. returns : Imager\_Ouput : Data type from class C\_IOData . **Is the "Input\_Data"** combined to a HDR image. ''' **if Input\_Mode == "Normal":**  Sensor . C\_Sensor . get\_HDR\_Image ( self , IO\_Data\_In , Exposure\_Times , 121 Input\_Mode) if Input\_Mode == 0: 125 Sensor . C\_Sensor . get\_HDR\_Image (self, IO\_Data\_In, Exposure\_Times, 126 Input\_Mode) if Input\_Mode == " Linear ": 131 Picture = np.ones (len (IO\_Data\_In.data)) Linear = np. array (0) Exposure\_Times = np . sort ( Exposure\_Times ) 134 for i in range (0, len(Exposure\_Times)): 135 Output = self.get\_Output\_with\_exposureTime (IO\_Data\_In, 136 Exposure\_Times [i]) Picture = Output . data

```
64
```

```
138
                     Picture = Picture / Exposure_Times[i]
                     Linear = Linear + Picture
139
140data = Linear / len (Exposure\_Times)141
142
                     data = data * np.max(Kxposure_Times)143
                     Output.data = data.astype(int)
144145
                 Output.data = Output.data * self.overall_system_gain
146
                 Output.info_str = "This is the data after HDR Reconstruction"
147
148
            return Output
149
```
Appendix 9: Class C Image quality

```
1 # -*- coding: utf-8 -*-\sim 0.0002^{\circ}3 Created on Thu May 3 13:08:32 2018
\overline{A}5<sup>1</sup>Cauthor: lueb5102
   College
\mathcal{L}\overline{7}8 import functions. C_IOData as Data
9 from PIL import Image
10 import functions. C_Sensor as Sensor
11 import functions. Image_processing as Image_processing
12 import numpy as np
13 import matplotlib.pyplot as plt
14 import xlwt
15 import mpl_toolkits.mplot3d.axes3d as p3
16 import os
17 import plotly.plotly as py
18 import plotly.graph_objs as go
19 import plotly
20 import random
21
   from random import randint
22
23
24
   class C_Image_quality ():
       25
26
       def evaluate_CDP_Pixel_to_Pixel(CDP_Input, Scene_Contrast, Input_Sensor = 0,
```
 number\_of\_pixel\_x = 0, number\_of\_pixel\_y = 0): ''' This function evaluates the CDP from Pixel to Pixel . 30 CDP\_Input: Array-Like has to be in cd/m<sup>2</sup>. Scene\_Contrast : Integer has to be between zero and infinite . Input\_Sensor : Data from Class Sensor where number\_of\_pixel\_x and number\_of\_pixel\_y be filled with integer if not filled the variable number\_of\_pixel\_x and number\_pixel\_y have to have integers inside . number\_of\_pixel\_x : Integer is necessary otherwise Input\_Sensor must be existing . number\_of\_pixel\_y : Integer is necessary otherwise Input\_Sensor must be existing . returns : cdp : Float number in the area 0 to 1. It is the calclated CDP Output : Datatype from class C\_IOData , with data and all strings to print the plot . ''' if Input\_Sensor == 0: if number\_of\_pixel\_x == 0: raise NameError ("At least number\_of\_pixel\_x or a Input\_Sensor is necessary ") if number\_of\_pixel\_y == 0: raise NameError ("At least number\_of\_pixel\_y or a Input\_Sensor is necessary ") else : if Input\_Sensor . number\_of\_pixel\_x == 0: raise NameError ("At least number\_of\_pixel\_y or a Input\_Sensor is necessary ") else : number\_of\_pixel\_x = Input\_Sensor . number\_of\_pixel\_x if Input\_Sensor . number\_of\_pixel\_y == 0: raise NameError ("At least number\_of\_pixel\_x or a Input\_Sensor is necessary ") else : number\_of\_pixel\_y = Input\_Sensor . number\_of\_pixel\_y 'The confidence\_delta is defined in the paper of Marc Geese p .10 ' confidence\_delta = 0.5 'To be sure that all CDP\_Input is positive ' CDP\_Input = np . maximum (0 , CDP\_Input )

```
67
68 Contrast = np . ones (2 * CDP_Input . size - number_of_pixel_x - number_of_pixel_y )
69 helping_value = 0
70
71 for i in range (0, CDP_Input . size -1):
72
73
74 if i % number_of_pixel_x == 0 and i != 0:
75 helping_value = helping_value + 1
76
77 else :
78 if CDP_Input [i] > CDP_Input [i+1]:
79 if CDP_Input [i+1] != 0:
80 #the result is already in %
81 Contrast [i - helping_value] = (CDP_Input [i] /
82 CDP_Input [i +1] * 100 - 100)
83 else:
84 Contrast [i - helping_value] = 10000
85
86 else:
87 if CDP_Input [i] != 0:
88 #the result is already in %
89 Contrast [i - helping_value] = (CDP_Input [i+1] /
90 CDP_Input [i] * 100 - 100)
91 else :
92 Contrast [i - helping_value] = 10000
93
94
95 if (i + number_of_pixel_x ) < CDP_Input . size :
96 if CDP_Input [i] > CDP_Input [i+ number_of_pixel_x]:
97 if CDP_Input [i + number_of_pixel_x ] != 0:
98 #the result is already in \%99 Contrast [i + CDP_Input . size -
100 number_of_pixel_y - helping_value ] = (
101 CDP_Input [i] / CDP_Input [i]
102 + number_of_pixel_x ] * 100 - 100)
103 else :
104 Contrast [i + CDP_Input . size - number_of_pixel_y
105 - helping_value] = 10000
106
```
```
107 else :
108 if CDP_Input [i] != 0:
109 #the result is already in %
110 Contrast [i + CDP_Input . size - number_of_pixel_y -
111 helping_value] = CDP_Input [i +
112 number_of_pixel_x] / CDP_Input [i] * 100 - 100
113 else :
114 Contrast [i + CDP_Input . size - number_of_pixel_y
115 - helping_value] = 100000
116 #Contrast_after_HDR[i] = Contrast_after_HDR_h [i]
117
118
119
120
121 CDP_Input = CDP_Input .flatten().astype(np.float)
122 CDP_Input = CDP_Input .flatten().astype(np.float)
123
124 Lower_Bound = Scene_Contrast - confidence_delta * Scene_Contrast
125 Upper_Bound = Scene_Contrast + confidence_delta * Scene_Contrast
126 Lower_idx = (Contrast < Lower_Bound).astype (np.int)
127 Lower_idx = Lower_idx . sum ()
128 Upper_idx = (Contrast < Upper_Bound). astype (np.int)
129 Upper_idx = Upper_idx . sum ()
130
131 Output = Data. C_IOData ()
132 Output . datatype_str= "Contrast [%]"
133 Output . info_str = " Contrast evaluation "
134
135 Output . data = Contrast
136
137 cdp = (Upper_idx - Lower_idx) / np.size (Contrast)
138 return cdp, Output
139
140 # ##########################################################################
141 def evaluate_CDP_ROI_to_ROI (ROI_1, ROI_2, Scene_Contrast):
142, ,,,
143 This function evaluates the CDP between two defined ROIs .
144 ROI_1: Array-Like has to be in cd/m<sup>-2</sup>.
145 ROI_2: Array-Like has to be in cd/m<sup>-2</sup>.
146 Scene_Contrast : Integer has to be between zero and infinite .
```

```
147
148 returns:
149 cdp : Float number in the area 0 to 1. It is the calclated CDP
150 Output: Datatype from class C_IOData, with data and all strings to
151 print the plot.
152 '''
153
154 confidence_delta = 0.5
155 size\_contrast = ROI\_1.size * ROI\_2.size156
157 if size_contrast < 360000000:
158
159 Contrast = np.ones (size_contrast)
160
161 for i in range (0, ROI_1.size):
162 for j in range (0, ROI_2.size):
163 if np.mean (ROI_1) > np.mean (ROI_2):
164 Contrast [i * j + j] = R0I_1[i]/R0I_2[j] * 100 - 100165 else :
166 Contrast [i*j +j] = ROI_2 [j ]/ ROI_1 [i] * 100 - 100
167
168 else:
169 if ROI_1 . shape != ROI_2 . shape :
170 if ROI_1 . size > ROI_2 . size :
171
172 for i in range (ROI_2.size, ROI_1.size):
173
174 ROI_2 = np.append (ROI_2, ROI_2 [randint (0, ROI_2. size -1)])
175
176
177 if ROI_2 . size > ROI_1 . size :
178
179 for i in range (ROI_1.size, ROI_2.size):
180
181 ROI_1 = np.append (ROI_1, ROI_1 [randint (0, ROI_1.size-1)])
182
183 if np \cdot mean(R0I_1) > np \cdot mean(R0I_2):
184 Contrast = ROI_1 / ROI_2 * 100 - 100 # Weber Contrast in %
185 else :
186 Contrast = ROI_2 / ROI_1 * 100 - 100 # Weber Contrast in %
```

```
187
188 Lower_Bound = Scene_Contrast - confidence_delta * Scene_Contrast
189 Upper_Bound = Scene_Contrast + confidence_delta * Scene_Contrast
190 Lower_idx = (Contrast < Lower_Bound).astype(np.int)
191 Lower_idx = Lower_idx . sum ()
192 Upper_idx = (Contrast < Upper_Bound).astype(np.int)
193 Upper\_idx = Upper\_idx.sum()194
195 Output = Data. C_IOData ()
196 Output . datatype_str= "Contrast [\%]"
197 Output . info_str = " Contrast evaluation "
198
199 Output . data = Contrast
200
201 cdp = ( Upper_idx - Lower_idx ) / np . size ( Contrast )
202 return cdp , Output
203
204
205
206 # ##########################################################################
207 def evaluate_SNR_Array ( SNR_Input_1 , Zero_Signal_Value =0):
208 '''
209 SNR_Input_1 : Array - Like . The data where the SNR has to be calculated .
210 Zero_Signal_Value : Integer . This number is not necessary .
211
212 returns :
213 SNR: Float
214, ,,,
215
216 for i in range (0, SNR_Input_1.size):
217 if i \frac{9}{2} == 0:
218 SNR_Input_1 [i]= 0
219
220
221 Hilfsarray = SNR_Input_1 > 0
222 SNR_Input_1 = SNR_Input_1 [ Hilfsarray ]
223 if np. std(SNR_Input_1) < 1e-9:
224 SNR = np.inf
225 else :
226 if SNR_Input_1. all () == 0:
```

```
227 SNR = 10 * np . log10 (0.001)
228 else :
229 SNR = 10 * np . log10 (( np . mean ( SNR_Input_1 ) - Zero_Signal_Value
230 ) / np.std (\text{SNR\_Input}_1))
231 return SNR
232
233
234 # ##########################################################################
235 def evaluate_SNR_ROI ( SNR_Input_1 , Zero_Signal_Value =0):
236 '''
237 SNR_Input_1: Array-Like. The data where the SNR has to be calculated.
238 Zero_Signal_Value : Integer . This number is not necessary .
239
240 returns :
241 SNR: Float
242 ''
243
244
245 if np . std ( SNR_Input_1 ) < 1e -9:
246 SNR = np . inf
247 else :
248 if SNR_Input_1 . all () == 0:
249 SNR = 10 * np . log10 (0.001)
250 else :
251 SNR = 10 * np . log10 (( np . mean ( SNR_Input_1 ) - Zero_Signal_Value
252 ) / np. std(SNR_1nput_1))253 return SNR
254
255 # ##########################################################################
256 def evaluate_CDP_ROI ( Point_1 , Point_2 , ROI_Input , Contrast ,
257 Input_Sensor = 0 , number_of_pixel_x = 0 ,
258 number_of_pixel_y = 0):
259 , , ,
260 This function evaluates the CDP in a defined ROI .
261 Point1: Tuple-object with x and y Point
262 Point2 : Tuple - object with x and y Point
263 ROI_Input : Data from class C_IOData
264 Contrast : Integer or Float . The contrast where the CDP has to be
265 evaluated
266 Input_Sensor : Data from class Sensor where number_of_pixel_x and
```

```
267 number_of_pixel_y be filled with integer if not filled
268 the variable number_of_pixel_x and number_pixel_y have
269 to have integers inside
270 number_of_pixel_x : Integer is necessary otherwise Input_Sensor must be
271 existing
272 number_of_pixel_y : Integer is necessary otherwise Input_Sensor must be
273 existing
274 returns :
275 CDP : Float whith the calculated CDP for the evaluated contrast
276 Contrast_ROI: Data from type C_IOData to plot the contrast progress
277 '''
278 if Input_Sensor == 0:
279 if number_of_pixel_x == 0:
280 raise NameError ("At least number_of_pixel_x or a Input_Sensor is necessary ")
281
282 if number_of_pixel_y == 0:
283 raise NameError ("At least number_of_pixel_y or a Input_Sensor is necessary ")
284
285 else :
286 if Input_Sensor . number_of_pixel_x == 0:
287 raise NameError ("At least number_of_pixel_y or a Input_Sensor is necessary ")
288 if Input_Sensor . number_of_pixel_y == 0:
289 raise NameError ("At least number_of_pixel_x or a Input_Sensor is necessary ")
290 d = -1
291
292 if Point_2 [0] < Point_1 [0]:
293 Point_help = Point_2 [0]
294 Point_2 [0] = Point_1 [0]
295 Point_1 [0] = Point_help
296
297 if Point_2 [1] < Point_1 [1]:
298 Point_help = Point_2 [1]
299 Point_2 [1] = Point_1 [1]
300 Point_1 [1] = Point_help
301 if Point_1 [0] > number_of_pixel_x:
302 Point_1 [0] = number_of_pixel_x
303 if Point_1 [1] > number_of_pixel_y :
304 Point_1 [1] = number_of_pixel_y
305 if Point_2 [0] > number_of_pixel_x :
306 Point_2 [0] = number_of_pixel_x
```

```
72
```

```
307 if Point_2 [1] > number_of_pixel_y :
308 Point_2 [1] = number_of_pixel_y
309
310 if Input_Sensor == 0:
311 ROI = Data . C_IOData ()
312
313 ROI . data = np . ones (( Point_2 [0] - Point_1 [0]) * (
314 Point_2 [1] - Point_1 [1]))
315
316 ROI . cd_m2 = np . ones (( Point_2 [0] - Point_1 [0]) * (
317 Point_2 [1] - Point_1 [1]))
318
319 for i in range ( Point_1 [1] , Point_2 [1]):
320
321 for j in range ( Point_1 [0] , Point_2 [0]):
322
323 d = d + 1 # just a variable to increase the array
324 ROI . data [d] = ROI_Input . data [i*number_of_pixel_x+j-1]
325 ROI.cd_m2 [d] = ROI_Input.cd_m2 [i*number_of_pixel_x+j-1]
326
327
328 ROI . data = ROI . data . astype ( int )
329 \quad x = \text{Point}_2[1] - \text{Point}_1[1]330 image2 = Image_processing . Array_to_image ( ROI . data , (
331 Point_2 [0] - Point_1 [0]) , x)
332
333
334 image2.convert ('L')
335
336 image2 . show ()
337 if Input_Sensor == 0:
338 Input_Sensor = Sensor . C_Sensor (
339 10, number_of\_pixel_x = number_of\_pixel_x,
340 number_of_pixel_y = number_of_pixel_y )
341 if Input_Sensor == 0:
342 CDPs , Contrast_ROI = C_Image_quality . evaluate_CDP_Pixel_to_Pixel (
343 ROI. cd_m2,
344 Contrast ,
345 Input_Sensor = Input_Sensor )
346 else :
```
 CDPs , Contrast\_ROI = C\_Image\_quality . evaluate\_CDP\_Pixel\_to\_Pixel ( ROI . cd\_m2 , Contrast , 350 number\_of\_pixel\_x = 351 number\_of\_pixel\_x, 352 number\_of\_pixel\_y = 353 number\_of\_pixel\_y ) return CDPs , Contrast\_ROI # ########################################################################## def evaluation\_CDP\_imaging\_chain ( Contrast\_to\_Evaluate , Input\_Scene , Input\_Sensor = 0, number\_of\_pixel\_x = 0, number\_of\_pixel\_y = 0, Input\_Windscreen = 0, Input\_Optics = 0, Input\_Imager = 0, Input\_HDR = 0, Input\_Tonemap = 0): , , , , Contrast\_to\_evaluate : Float or Integer . The contrast where the CDP 365 has to be evaluated. Input\_Sensor : Data from class sensor where number\_of\_pixel\_x and number\_of\_pixel\_y be filled with integer Input\_Scene : Array - Like . The data has to be in Cd/m ^2. Is necessary for 369 the calculation. Input\_Windscreen : Array - Like . The data has to be in Cd/m^2. Is not necessary for the calculation . Input\_optics : Array - Like . The data has to be in Cd/m^2. Is not necessary for the calculation . Input\_Imager : Array - Like . The data has to be in Cd/m^2. Is not necessary for the calculation . 376 Input\_HDR: Array-Like. The data has to be in Cd/m<sup>-2</sup>. Is not necessary for the calculation . 378 Input\_Tonemap: Array-Like. The data has to be in Cd/m<sup>-2</sup>. Is not necessary for the calculation . At the end there will be a plot with the CDP over the defined Imaging Chain ''' if Input\_Sensor == 0: if number\_of\_pixel\_x == 0: raise NameError ("At least number\_of\_pixel\_x or a Input\_Sensor is necessary ")

```
387 else :
388 Input_Sensor . number_of_pixel_x = number_of_pixel_x
389 if number_of_pixel_y == 0:
390 raise NameError ("At least number_of_pixel_y or a Input_Sensor is necessary ")
391 else :
392 Input_Sensor . number_of_pixel_y = number_of_pixel_y
393 else :
394 if Input_Sensor . number_of_pixel_x == 0:
395 raise NameError ("At least number_of_pixel_y or a Input_Sensor is necessary ")
396 if Input_Sensor . number_of_pixel_y == 0:
397 raise NameError ("At least number_of_pixel_x or a Input_Sensor is necessary ")
398
399
400
401 i = 0
402 Contrast_image = Data . C_IOData ()
403 if Input_Scene . any != 0:
404 CDP_Scene , Contrast_image . data = C_Image_quality . evaluate_CDP_Pixel_to_Pixel (
405 Input_Scene , Contrast_to_Evaluate , Input_Sensor )
406 y = np.array (CDP_Scene)
407 x = np.array('Science')408 z = np.array(i)
409
410 if Input_Windscreen . any != 0:
411 CDP_Windscreen , Contrast_image . data = C_Image_quality . evaluate_CDP_Pixel_to_Pixel (
412 Input_Windscreen , Contrast_to_Evaluate , Input_Sensor )
413 y = np . append (y , CDP_Windscreen )
414 x = np . append (x , 'after Windscreen ')
415 i = i+1
416 z = np.append(z, i)417
418 if Input_Optics . any != 0:
419 CDP_Optics , Contrast_image . data = C_Image_quality . evaluate_CDP_Pixel_to_Pixel (
420 Input_Optics , Contrast_to_Evaluate , Input_Sensor )
421 y = np.append (y, CDP_Optics)
422 x = np.append (x, 'after Optics')423 i = i+1
424 z = np. append (z, i)425
426 if Input_Imager . any != 0:
```

```
427 CDP_Imager , Contrast_image . data = C_Image_quality . evaluate_CDP_Pixel_to_Pixel (
428 Input_Imager , Contrast_to_Evaluate , Input_Sensor )
429 \qquad \qquad y = np.append (y, CDP_Image r)430 x = np.append(x, 'after Imager')431 i = i+1
432 z = np. append (z, i)433
434 if Input_HDR . any != 0:
435 CDP_HDR , Contrast_image . data = C_Image_quality . evaluate_CDP_Pixel_to_Pixel (
436 Input_HDR , Contrast_to_Evaluate , Input_Sensor )
437 y = np. append (y, CDP_HDR)
438 x = np.append(x, 'after HDR')439 i = i + 1440 z = np.append (z, i)441
442 if Input_Tonemap . any != 0:
443 CDP_tonemap , Contrast_image . data = C_Image_quality . evaluate_CDP_Pixel_to_Pixel (
444 Input_Tonemap , Contrast_to_Evaluate , Input_Sensor )
445 y = np . append (y , CDP_tonemap )
446 x = np.append(x, 'after toneman')447 i = i+1
448 z = np. append (z, i)
449
450
451
452 Figure, Axes = plt.subplots(1,1, figsize=(10,5))
453 Axes.plot(z, v)454 Axes.set_xticklabels (x, rotation ='vertical')
455 Axes . set_ylabel ('CDP ')
456 Axes . set_ylim (0 ,1.1)
457 Axes.set_x1im (0, np.max(z))458
459 return
460
461 # ##########################################################################
462 def evaluation_SNR_imaging_chain ( Input_Scene , Input_Windscreen = 0 ,
463 Input_Optics = 0, Input_Imager = 0,
464 Input_HDR = 0,
465 Input_Tonemap = 0, Zero_Signal_Value = 0):
466
```

```
467 '''
468 Input_Scene: Array-Like. The Data has to be in Cd/m<sup>2</sup>. This Data is
469 necessary .
470 Input_Windscreen : Array - Like . The Data has to be in Cd/m^2. Is not
471 necessary for the calculation .
472 Input_optics : Array - Like . The Data has to be in Cd/m^2. Is not
473 necessary for the calculation .
474 Input_Imager : Array - Like . The Data has to be in Cd/m^2. Is not
475 necessary for the calculation .
476 Input_HDR: Array-Like. The Data has to be in Cd/m<sup>-2</sup>. Is not
477 necessary for the calculation .
478 Input_Tonemap: Array-Like. The Data has to be in Cd/m<sup>-2</sup>. Is not
479 necessary for the calculation .
480
481 At the end there will be a plot with the SNR over the defined Imaging
482 Chain
483 '''
484 i = 0
485 if Input_Scene . any != 0:
486 SNR_Scene = C_Image_quality . evaluate_SNR_Array ( Input_Scene ,
487 Zero_Signal_Value )
488 y = np . array ( SNR_Scene )
489 x = np . array ('Scene ')
490 z = np.array(i)
491
492 if Input_Windscreen . any != 0:
493 SNR_Windscreen = C_Image_quality . evaluate_SNR_Array ( Input_Windscreen ,
494 Zero_Signal_Value )
495 y = np . append (y , SNR_Windscreen )
496 x = np . append (x , 'after Windscreen ')
497 i = i+1
498 z = np.append(z, i)499
500 if Input_Optics . any != 0:
501 SNR_Optics = C_Image_quality . evaluate_SNR_Array ( Input_Optics ,
502 Zero_Signal_Value )
503 y = np.append (y, SNR_Optics)
504 x = np.append (x, 'after Optics')
505 i = i+1506 z = np. append (z, i)
```

```
507
508 if Input_Imager . any != 0:
509 SNR_Imager = C_Image_quality . evaluate_SNR_Array ( Input_Imager ,
510 Zero_Signal_Value )
511 y = np. append (y, SNR_Imager)
512 x = np.append(x, 'after Imager')513 i = i+1514 z = np.append(z, i)515
516 if Input_HDR . any != 0:
517 SNR_HDR = C_Image_quality . evaluate_SNR_Array ( Input_HDR ,
518 Zero_Signal_Value )
519 y = np.append (y, SNR_HDR)520 x = np.append(x, 'after HDR')521 i = i+1522 z = np. append (z, i)523
524 if Input_Tonemap . any != 0:
525 SNR_Tonemap = C_Image_quality . evaluate_SNR_Array ( Input_Tonemap ,
526 Zero_Signal_Value )
527 y = np . append (y , SNR_Tonemap )
528 x = np.append (x, 'after tonemap')
529 i = i + 1530 z = np.append(z, i)531
532
533
534 Figure , Axes = plt . subplots (1 ,1 , figsize =(10 ,5))
535 Axes.plot (z, y)536 Axes.set_xticklabels (x, rotation ='vertical')
537 Axes.set_ylabel ('SNR')
538 Axes.set_x1im (0, np.max(z))539
540 return
541
542 # ##########################################################################
543 def evaluation_from_x_to_y ( Input , Start = 10 , Stop = 100 , Stepsize = 10 ,
544 Input_Sensor = 0, number_of_pixel_x = 0,
545 number_of_pixel_y = 0):
546, , , ,
```
547 Input: Array-Like. The data has to be in cd/m<sup>2</sup> Domain. Start : Integer . Start contrast for the evaluation . 549 Stop: Integer. Stop contrast for the evaluation. Stepsize : Integer . Difference between two contrasts . Input\_Sensor : Data from class Sensor where number\_of\_pixel\_x and number\_of\_pixel\_y be filled with integer if not filled the variable number\_of\_pixel\_x and number\_pixel\_y have to have integers inside number\_of\_pixel\_x : Integer is necessary otherwise Input\_Sensor must be existing number\_of\_pixel\_y : Integer is necessary otherwise Input\_Sensor must be existing returns : CDP\_out : Array - Like with the different CDPs from Start to Stop with the defined stepsize Contrasts : Array - Like with the evaluated Contrasts in the defined Domain ''' if Input\_Sensor == 0: if number\_of\_pixel\_x == 0: raise NameError ("At least number\_of\_pixel\_x or a Input\_Sensor is necessary ") if number\_of\_pixel\_y == 0: 570 raise NameError ("At least number\_of\_pixel\_y or a Input\_Sensor is necessary") else : if Input\_Sensor . number\_of\_pixel\_x == 0: raise NameError ("At least number\_of\_pixel\_y or a Input\_Sensor is necessary ") if Input\_Sensor . number\_of\_pixel\_y == 0: raise NameError ("At least number\_of\_pixel\_x or a Input\_Sensor is necessary ") **#calculation of number of steps which are necessary** 578 Helping\_Value = int ((Stop - Start) / Stepsize+1) 579 for j in range (0, Helping\_Value): if Input\_Sensor == 0: 583 Contrast = Data. C\_IOData () CDP , Contrast . data = C\_Image\_quality . evaluate\_CDP\_Pixel\_to\_Pixel ( 585 Input, Start + Stepsize \* j, number\_of\_pixel\_x = number\_of\_pixel\_x ,

```
587 number_of_pixel_y = number_of_pixel_y )
588
589 if j = 0:
590 CDP_out = np.array (CDP)
591 Contrasts = np.array (Start)
592 else :
593 CDP_out = np.append (CDP_out, CDP)
594 Contrasts = np . append ( Contrasts , Start + Stepsize * j)
595 else :
596 Contrast = Data. C_IOData ()
597 CDP, Contrast.data = C_Image_quality.evaluate_CDP_Pixel_to_Pixel (
598 Input , Start + Stepsize *j , Input_Sensor = Input_Sensor )
599 if j == 0:
600 CDP_out = np . array ( CDP )
601 Contrasts = np . array ( Start )
602 else :
603 CDP_out = np . append ( CDP_out , CDP )
604 Contrasts = np . append ( Contrasts , Start + Stepsize * j)
605
606
607 return CDP_out , Contrasts
608
609 # ##########################################################################
610 def write_to_xls ( Contrasts , CDPs , name_of_sheet = " test "):
611 '''
612 Contrasts : Array - Like . The evaluated contrasts which have to be written
613 in the xls sheet .
614 CDPs : Array - Like . The associated CDPs to the evaluated contrasts .
615
616 Name_of_sheet : String . Name of sheet where the results have to be
617 written .
618
619 returns :
620 After this function there will be an xls with the name of sheet in
621 the folder
622
623 '''
624 os . chdir ("XLS results ")
625 Book = xlwt.Workbook (encoding = "utf-8")
626 Sheet1 = Book. add sheet ("Sheet 1")
```

```
80
```

```
627 Sheet1.write (0, 0, \sqrt{\frac{1}{2}})628
629 Number_of_Images = len ( CDPs )
630 Number_of_Contrasts = len ( Contrasts )
631
632 for i in range (0, Number_of_Contrasts):
633
634 Helping_Value = float (Contrasts [i])
635 Sheet1.write (i+1, 0, Helping_Value)
636
637 for j in range (0, Number_of_Images):
638 Sheet1.write (0, (j+1), "Picture number %s" % (j+1))639
640 for i in range (0, Number_of_Contrasts):
641 \text{Helping_value} = \text{float}(\text{CDPs[j][i])}642 Sheet1.write (i+1, j+1, Helping_Value)
643
644 Book . save ("%s. xls " % name_of_sheet )
645 os . chdir ("... ")
646 return
```
## Appendix 10: Image processing

```
1 # -*- coding: utf - 8 -*-2^{-(n)(n)}3 Created on Tue Jun 19 12:55:38 2018
4
5 @author : lueb5102
6^{+} """
7 import numpy as np
8 import functions . C_IOData as Data
9 from PIL import Image
10 import os
11 import pylab as pl
12 import sys
13 import matplotlib . pyplot as plt
14 import matplotlib . path as mplPath
15 import plotly . plotly as py
16 import plotly . graph_objs as go
17 import plotly
18 import random
```

```
19
20
21 def DN_to_cd_m2conversion ( Image_Information ):
22 \cdot \cdot \cdot23 Is the Backtransformation from digital numbers back into the cd/m^2 domain .
24 There are some brackets which are not necessary . Their only sense is to get all
25 relevant code onto one A4 Page .
26 Image_Information: Data from type C_IOData. There is all informationen about
27 the used camera inside . With these parameters the
28 backtransformation will be done . Not all Paremeters are
29 necessary but this will led to inaccurate results .
30 returns :
31 Image_Information : It is the same variable from the Input . But now als
32 the cd_m ^2 function and the cd_m2 part of the variable
33 has got some results . These Results are calculated
34 inside this function
35
36 '''
37
38 c = 299792458 # in m/s
39 h = 6.62607004e-3440 wavelength_m = 500e-941 luminos_efficiency = 1000
42 Conv_Fac = h * c * luminos_efficiency / wavelength_m
43 reference_temp = 25.
44 doubling_temp = 10
45
46 #go back to Sensor
47 Image_Information . cd_m2 = np . ones_like ( Image_Information . data )
48 Conv_Light = Image_Information . sensorsize ** 2 * (
49 Image_Information . Exposure_Times [0] *
50 Image_Information . quatum_efficieny / Image_Information . K)
51 Image_Information.cd_m2_function = lambda x: x* Conv_Light / Conv_Fac
52 Image_Information . datatype_str = "DN ( Digital Number )"
53 Image_Information . info_str = " This is the data of the Image "
54
55 for i in range (0, np.size(Image_Information.cd_m2)):
56
57 Image_Information.cd_m2 [i] = (Image_Information.data[i] * Conv_Light -
58 ( Image_Information . mu_dark * 2 **((
```

```
59 Image_Information . temp - reference_temp )/ doubling_temp ) *
60 Image_Information . Exposure_Times [0]))
61
62 for j in range (0, np.size(Image_Information.cd_m2)):
63
64 Image_Information . cd_m2 [ j ]= Image_Information . cd_m2 [j] / Conv_Fac
65
66 #go back to optics
67 if ( Image_Information . transmission_Optics != 0):
68
69 Image_Information . cd_m2 = ( Image_Information . cd_m2 /
70 Image_Information . transmission_Optics )
71 Image_Information . cd_m2_function = ( lambda x: x * Conv_Light /
72 Conv_Fac / Image_Information . transmission_Optics )
73
74 if ( Image_Information . F_number != 0):
75 # same formula like class optics
76 Conv_Optic = np . pi * 1 / ( 4 * Image_Information . F_number ** 2)
77 Image_Information . cd_m2 = Image_Information . cd_m2 * Conv_Optic
78 Image_Information . cd_m2_function = ( lambda x: x * Conv_Light /
79 Conv_Fac / Image_Information . transmission_Optics * Conv_Optic )
80
81 #go back to windscreen
82 if ( Image_Information . transmission_Windscreen != 0):
83
84 Image_Information . cd_m2 = ( Image_Information . cd_m2 /
85 Image_Information . transmission_Windscreen )
86 Image_Information . cd_m2_function = ( lambda x: x* Conv_Light / Conv_Fac
87 / Image_Information.transmission_Optics *
88 Conv_Optic /
89 Image_Information . transmission_Windscreen *(
90 1- Image_Information . glare_photons ) )
91
92 return Image_Information
93
94 # ##############################################################################
95 def Image_to_Array ( Name_of_Image ):
96 '''
97 This function converts an input image to an array .
98
```

```
99 Name_of_Image: String. Just the name of the image the rest will be done
100 inside this function . Image has to be stored in the CDP
101 folder .
102
103 returns :
104 Array: Array. With the Data from the image.
105 Number_of_pixel_x: Integer. Number of Pixel in the x-Axis.
106 Number_of_pixel_y: Integer. Number of Pixel in the y-Axis.
107
108 '''
109
110 os . chdir (" Images to evaluate ")
111 Input_Image = Image.open("%s" %Name_of_Image)
112 Input_Image . show ()
113
114 if Input_Image . mode != "L":
115 Input_Image = Input_Image . convert ("L")
116
117 number_of_pixel_x , number_of_pixel_y = Input_Image . size
118
119 	 Array = np.ones ((number_of_pixel_x)*(number_of_pixel_y))
120
121 for i in range (0, number_of_pixel_y):
122 for j in range (0, number_of_pixel_x):
123 Array [number_of_pixel_x * i + j] = Input_Image.getpixel ((j, i))
124 os . chdir ("..")
125 return Array , number_of_pixel_x , number_of_pixel_y
126
127
128
129 # ##############################################################################
130 def Array_to_image (Array, number_of_pixel_x, number_of_pixel_y):
131 \cdots132 This function converts an Input array to an Image .
133
134 Array: Array. With the Data for the image.
135 Number_of_pixel_x: Integer. Number of pixel in the x-axis.
136 Number_of_pixel_y: Integer. Number of pixel in the y-axis.
137
138 returns :
```

```
139 image: Data type from class PIL Image.
140
141 , 77142
143 Array . astype (int )
144 image = Image.new ('RGB', (number_of_pixel_x, number_of_pixel_y), (210))
145
146 #image after the ISP
147 for i in range (0, number_of_pixel_y):
148 for j in range (0, number_of_pixel_x):
149
150 image.putpixel((j,i), (Array [i*number_of_pixel_x+j], Array [
151 i*number_of_pixel_x+j]
152 , Array [i*number_of_pixel_x+j]))
153 image = image.convert (''L'')154 return image
155
156 # ##########################################################################
157 def plot3D (Image_Data, Input_Sensor = 0, number_of_pixel_x = 0,
158 number_of_pixel_y = 0):
159 '''
160 Plots the image as a 3D plot
161 Image_Data : Array - Like . With the data of each pixel of the image
162 Input_Sensor : Data from Class Sensor where number_of_pixel_x and
163 number_of_pixel_y be filled with integer if not filled
164 the variable number_of_pixel_x and number_pixel_y have
165 to have integers inside
166 number_of_pixel_x : Integer is necessary otherwise Input_Sensor must be
167 existing
168 number_of_pixel_y : Integer is necessary otherwise Input_Sensor must be
169 existing
170
171 returns :
172 A 3d-plot with the data (z-Axis), pixel in x(X-Axis) and pixel in
173 y (y-Axis) will be generated.
174
175 '''
176
177
178 y_Achse = np . ones ( number_of_pixel_y * number_of_pixel_x )
```

```
179 d_Achse = np . ones (( number_of_pixel_y , number_of_pixel_x ))
180
181
182 if Input_Sensor == 0:
183 for i in range (0, number_of_pixel_y):
184 for j in range (0, number_of_pixel_x):
185 y_Achse [(j + i * number_of\_pixel_y)] = j186 d_Achse [i] [j] = Image_Data [i*number_of_pixel_x+j]
187
188
189
190
191
192
193 plotly.offline.plot({"data": [go.Surface(z=d_Achse)]})
194 return
195
196 # ##############################################################################
197 def draw_ROI ( name_of_image ):
198 """ This function opens the given Image and converts it to an grey scale
199 image afterwards it gives an interface to draw two different ROIs into the
200 image .
201 input :
202 name_of_image : The name of the image where the ROIs should be drawn .
203
204 returns :
205 ROI1 : First defined ROI . Array_Like with the image data .
206 ROI1 : First defined ROI . Array_Like with the image data .
207 """
208
209 # create image
210 os . chdir (" Images to evaluate ")
211 convert = Image.open(\sqrt[3]{s}, \sqrt[3]{s}name_of_image).convert(\sqrt[3]{L})
212 convert . save (\frac{1}{2}S_{s\_grey}. JPG, \%name_of_image)
213 img = pl.imread(\sqrt[9]{s\_grey}.JPG\sqrt[9]{name\_of\_image})
214
215
216 # show the image
217 pl.imshow (img, interpolation='nearest', cmap="gist_gray")
```

```
218 pl . colorbar ()
```

```
219 pl.title ("left click: line segment right click: close region")
220
221 # let user draw first ROI
222 ROI1 = roipoly (roicolor='r')
223
224 # show the image with the first ROI
225 pl.imshow (img, interpolation='nearest', cmap="gist_gray")
226 pl . colorbar ()
227 ROI1 . displayROI ()
228 pl.title ('draw second ROI')
229
230 # let user draw second ROI
231 ROI2 = \text{roipoly}(\text{roicolor} = \text{'b'})232
233 # show the image with both ROIs and their mean values
234 pl.imshow (img, interpolation='nearest', cmap="gist_gray")
235 pl . colorbar ()
236 [x.displayROI () for x in [ROI1, ROI2]]
237 pl.title ('The two ROIs')
238 pl . show ()
239
240 ROI1 = np.extract (ROI1.getMask(img), img)
241 ROI2 = np.extract (ROI2.getMask (img), img)
242 os . chdir ("..")
243 return ROI1 , ROI2
244
245 """
246 Copied from https :// github .com / jdoepfert / roipoly .py.
247 """
248
249 class roipoly :
250
251 def __init__(self, fig=[], ax=[], roicolor='b'):
252 if fig == []:
253 fig = plt . gcf ()
254
255 if ax == []:
256 ax = plt.gca()
257
258 self . previous_point = []
```

```
259 self . allxpoints = []
260 self . allypoints = []
261 self.start_point = []
262 self . end_point = []
263 self . line = None
264 self . roicolor = roicolor
265 self . fig = fig
266 self.ax = ax
267 # self . fig . canvas . draw ()
268
269 self . __ID1 = self . fig . canvas . mpl_connect (
270 'motion_notify_event', self.__motion_notify_callback)
271 self . __ID2 = self . fig . canvas . mpl_connect (
272 ' button_press_event ', self . __button_press_callback )
273
274 if sys . flags . interactive :
275 plt.show(block=False)
276 else :
277 plt . show ()
278
279 def getMask ( self , currentImage ):
280 ny , nx = np . shape ( currentImage )
281 poly_verts = [( self . allxpoints [0] , self . allypoints [0])]
282 for i in range (len (self. allxpoints)-1, -1, -1):
283 poly_verts . append (( self . allxpoints [i ], self . allypoints [i ]))
284
285 # Create vertex coordinates for each grid cell...
286 # (<0,0> is at the top left of the grid in this system)
287 x, y = np. meshgrid (np. arange (nx), np. arange (ny))
288 x, y = x. flatten (), y. flatten ()
289 points = np.vstack((x, y)). T
290
291 ROIpath = mplPath . Path ( poly_verts )
292 grid = ROIpath.contains_points (points).reshape ((ny,nx))
293 return grid
294
295 def displayROI ( self ,** linekwargs ):
296 l = plt. Line2D (self. allxpoints +
297 [self.allxpoints [0]],
298 self . allypoints +
```

```
299 [self.allypoints [0]],
300 color = self . roicolor , ** linekwargs )
301 ax = plt.gca()
302 ax . add_line (l)
303 plt . draw ()
304
305 def displayMean ( self , currentImage , ** textkwargs ):
306 mask = self . getMask ( currentImage )
307 meanval = np . mean ( np . extract ( mask , currentImage ))
308 stdval = np.std(np.extract(mask, currentImage))
309
310 string = \sqrt[n]{.3f} +- \sqrt[n]{.3f} (meanval, stdval)
311 plt . text ( self . allxpoints [0] , self . allypoints [0] ,
312 string, color=self.roicolor,
313 bbox=dict (facecolor='w', alpha=0.6), **textkwargs)
314
315 def __motion_notify_callback ( self , event ):
316
317 if event . inaxes :
318 ax = event . inaxes
319 x , y = event . xdata , event . ydata
320 # Move line around
321 if ( event . button == None or event . button == 1) and self . line != None :
322 self.line.set_data ([self.previous_point [0], x],
323 [self.previous_point [1], y])
324 self . fig . canvas . draw ()
325
326
327 def __button_press_callback ( self , event ):
328
329 if event . inaxes :
330
331 x, y = event.xdata, event.ydata
332 ax = event.inaxes
333 # If you press the left button , single click
334 if event . button == 1 and event . dblclick == False :
335 if self . line == None : # if there is no line , create a line
336 self.line = plt.Line2D([x, x],
337 [y, y],
338 marker='o',
```

```
339 color = self . roicolor )
340 self.start_point = [x,y]
341 self . previous_point = self . start_point
342 self . allxpoints =[ x ]
343 self . allypoints =[ y ]
344
345 ax . add_line ( self . line )
346 self . fig . canvas . draw ()
347 # add a segment
348 else : # if there is a line , create a segment
349 self.line = plt.Line2D ([self.previous_point [0], x],
350 [self.previous_point [1], y],
351 marker = \langle \cdot \rangle, color=self.roicolor)
352 self. previous_point = [x, y]353 self . allxpoints . append (x)
354 self . allypoints . append (y)
355
356 event . inaxes . add_line ( self . line )
357 self . fig . canvas . draw ()
358 # close the loop and disconnect
359 elif (( event . button == 1 and event . dblclick == True ) or
360 ( event . button == 3 and event . dblclick == False )) and self . line != None :
361 self . fig . canvas . mpl_disconnect ( self . __ID1 ) # joerg
362 self . fig . canvas . mpl_disconnect ( self . __ID2 ) # joerg
363
364 self . line . set_data ([ self . previous_point [0] ,
365 self . start_point [0]] ,
366 [ self . previous_point [1] ,
367 self.start_point [1]])
368 ax . add_line ( self . line )
369 self . fig . canvas . draw ()
370 self . line = None
371
372 if sys . flags . interactive :
373 pass
374 else :
375 # figure has to be closed so that code can continue
376 plt.close(self.fig)
```
Appendix 11: Video processing

```
1 # -*- coding: utf -8 -*-2^{n} ""
3 Created on Wed Jun 13 13:25:38 2018
4
5 @author : lueb5102
6^{+0.000}7
8
9 import cv2
10 from PIL import Image
11 import numpy as np
12 import functions . C_Image_quality as Image_Quality
13 import functions . Image_processing as Image_processing
14 import os
15
16 def Video_CDP_evaluation_from_x_to_y (
17 Name_Scene, Image_Information, Start = 10, Stop = 30, Stepsize = 10,
18 Input_Sensor = 0, Name_of_sheet = " results "):
19 '''
20 Name_Scene: String with the name of the video
21 Image_Information : Data from type C_IOData
22 Start: Integer
23 Stop: Integer
24 Stepsize : Integer
25 Input_Sensor : Data from class sensor where number_of_pixel_x and
26 number_of_pixel_y be filled with integer if not filled
27 the variable number_of_pixel_x and number_pixel_y have
28 to have integers inside
29 number_of_pixel_x : Integer is necessary otherwise Input_Sensor must be
30 existing
31 number_of_pixel_y : Integer is necessary otherwise Input_Sensor must be
32 existing
33 Name_of_sheet : String . Under this name the results of the CDP - evaluation
34 will be stored in a xls - sheet .
35
36 '''
37 os . chdir (" Videos to evaluate ")
38
39
40
```

```
41 Vidcap = cv2 . VideoCapture ("%s" % Name_Scene )
42 Success , Frame = Vidcap . read ()
43 Count = 0
44 Success = True
45 os . makedirs (" ..\\ Videos to evaluate \\% s frames " % Name_Scene )
46 os . chdir ("%s frames " % Name_Scene )
47 'Fragment the Video into single frames '
48 while Success :
49
50 Success , Frame = Vidcap . read ()
51
52 if Success == True :
53
54 X_Size , Y_Size = Frame . shape [:2]
55 img = Image.new ("RGB", (X_Size, Y_Size), 210)
56
57 for i in range (0, X_Size):
58 for j in range (0, Y_Size):
59 img.putpixel ((i,j), (Frame [i][j][2], Frame [i][j][1],
60 Frame [i][j][0]))
61
62 img = img . convert ("L")
63
64 img . save (" frame_ %d. png " % Count ) # save as JPEG
65 print ('Read a new frame : %d ' % Count , Success )
66 Count = Count + 1
67
68
69 'Create an array to write each CDP in the array '
70 CDP_frames = np . zeros (( Count -1 , ( int (( Stop - Start )/ Stepsize +1))))
71
72 'In this for Loop each Image will be opened and the CDP will be calculated '
73 for i in range (0, Count-1):
74
75 'Open the produced single Frame '
76 img = Image . open (" frame_ %d. png " %i)
77 number_of_pixel_x , number_of_pixel_y = img . size
78 Image_Information . data = np . zeros ( number_of_pixel_x * number_of_pixel_y )
79
80 'Write the Information of the Image to an Array '
```

```
81 for j in range (0, number_of_pixel_x):
82 for k in range (0, number_of_pixel_y):
83 Image_Information.data [number_of_pixel_y * j + k] = img.getpixel ((j,k))
84
85 'Convert the Single frame back to real world illumniance '
86 Image_Information = Image_processing . DN_to_cd_m2conversion (
87 Image_Information)
88
89 Sevaluate the Contrast from start to stop of the frame'
90 CDP_frame , Evaluated_Contrasts = Image_Quality . C_Image_quality . evaluation_from_x_to_y (
91 Image_Information . cd_m2 , Start , Stop , Stepsize ,
92 number_of_pixel_x = number_of_pixel_x,
93 number_of_pixel_y = number_of_pixel_y)
94
95 Write the results from above into the array'
96 for j in range (0, len (Evaluated_Contrasts)):
97 CDP_frames [i][j] = CDP_frame[j]
98 os . chdir ("..")
```
101 Image\_Quality . C\_Image\_quality . write\_to\_xls ( Evaluated\_Contrasts , CDP\_frames , 102 **name\_of\_sheet = Name\_of\_sheet**)

92

99 os . chdir ("..")

103

104 return

100 'Write the results from above into an xls-Sheet'

## Bibliography

- [1] Christian Bloch. Das HDRI-Handbuch: High Dynamic Range Imaging für Fotografen und Computergrafiker. 1. Auflage. Heidelberg: dpunkt.-Verl., 2008. ISBN: 9783898644303. url: [http : / / deposit . d - nb . de / cgi - bin / dokserv ? id =](http://deposit.d-nb.de/cgi-bin/dokserv?id=2964553&prov=M&dok_var=1&dok_ext=htm) [2964553&prov=M&dok\\_var=1&dok\\_ext=htm](http://deposit.d-nb.de/cgi-bin/dokserv?id=2964553&prov=M&dok_var=1&dok_ext=htm).
- [2] Der Weg des ABS vom Flugzeug ins Auto. 19.03.2010. url: [https://www.auto](https://www.auto-motor-und-sport.de/test/abs-die-geschichte-des-anti-blockier-systems/?block=1&private=1)[motor- und- sport.de/test/abs- die- geschichte- des- anti- blockier](https://www.auto-motor-und-sport.de/test/abs-die-geschichte-des-anti-blockier-systems/?block=1&private=1)[systems/?block=1&private=1](https://www.auto-motor-und-sport.de/test/abs-die-geschichte-des-anti-blockier-systems/?block=1&private=1) (visited on 08/07/2018).
- [3] EMVA. Standard for Characterization of Image Sensors and Cameras. 30.12.2016. (Visited on 08/07/2018).
- [4] Marc Geese, Ulrich Seeger, and Alfredo Paolillo. Detection Probabilities: Performance Prediction for Sensors of Autonomous Vehicles.
- [5] Bernd Jähne. Digitale Bildverarbeitung: Und Bildgewinnung. 7., neu bearbeitete Aufl. 2012. 2012. isbn: 9783642049521. url: [http://dx.doi.org/10.1007/](http://dx.doi.org/10.1007/978-3-642-04952-1) [978-3-642-04952-1](http://dx.doi.org/10.1007/978-3-642-04952-1).
- [6] Marc Geese. Image quality and safety in automotive video applications YouTube. url: <https://www.youtube.com/watch?v=luiewsmZcrg> (visited on 08/12/2018).
- [7] Members of the IEEE P2020 Working Group. IEEE P2020 Automotive Imaging White Paper. IEEE, 2018.
- [8] Hans-Christian Pape et al., eds. Physiologie. 7., vollst. überarb. und erw. Aufl. s.l.: Georg Thieme Verlag KG, 2014. ISBN: 9783137960072. DOI: [10.1055/b-](https://doi.org/10.1055/b-002-98019)[002-98019](https://doi.org/10.1055/b-002-98019). url: <http://dx.doi.org/10.1055/b-002-98019>.
- [9] R. Stead et al. IEEE SA P2020: Face-to-Face Meeting. 2017. URL: [https:](https://auto-sens.com/wp-content/uploads/2016/06/20170209_IEEE-SA_P2020_BoschMeeting_FINAL.pdf) [/ / auto - sens . com / wp - content / uploads / 2016 / 06 / 20170209 \\_ IEEE - SA \\_](https://auto-sens.com/wp-content/uploads/2016/06/20170209_IEEE-SA_P2020_BoschMeeting_FINAL.pdf) [P2020\\_BoschMeeting\\_FINAL.pdf](https://auto-sens.com/wp-content/uploads/2016/06/20170209_IEEE-SA_P2020_BoschMeeting_FINAL.pdf) (visited on 07/31/2018).
- [10] Ulrich Seeger. Challenges with video camera image quality in functional safety for autonomous driving - YouTube. URL: [https://www.youtube.com/watch?](https://www.youtube.com/watch?v=BbK4kywyquE) [v=BbK4kywyquE](https://www.youtube.com/watch?v=BbK4kywyquE) (visited on 08/12/2018).